# 1.1 Основные понятия и определения

Мультимедиа – это интерактивные системы, обеспечивающие работу человека на компьютере в привычных средах общения.

Среды (медиа):

- неподвижные изображения;
- видео;
- анимация;
- $\bullet$  Tekct;
- $\bullet$  peyb;
- высококачественный звук.

Гипертекст - это технология работы с текстовыми данными, позволяющая установить ассоциативные связи - гиперсвязи - между отдельными терминами, фрагментами, статьями в текстовых массивах и, благодаря этому, допускающая не только последовательную работу с текстом, как при обычном чтении, но и произвольный доступ, ассоциативный просмотр в соответствии с установленной структурой связей.

Основные проблемы развития мультимедийных систем:

- 1. Большой объем данных
	- 1024 х 1024 х 1 байт = 1 Мбайт;
	- 1 байт = 8 бит = 256 оттенков цветов;
	- 1280 x 1240 x 32 бита = ? Мбайт.
- 2. Высокая скорость обработки данных вывод последовательности кадров в соответствующем темпе
	- минимум 30 кадров/сек (30 Мб/сек);
	- уменьшение размеров окон;
	- Применение методов сжатия данных.
- 3. Проблемы ввода аналоговых данных в компьютер (оцифровка)
	- задача дискретизации по времени и квантования по уровню;
- использование «платы захвата» (frame grabbers, capture boards);
- 1 сек ТВ-видео = 20-30 Мбайт;
- $\blacksquare$  1мин WAV = 10 Мбайт.
- 4. Совмещение цифровых и ТВ -изображений разных стандартов
	- PAL, SECAM, NTSC;
	- синхронизация видео и звука (genlock) ;
	- вывод в  $TB$  формате (encoder).

5. Разработка алгоритмов сжатия/развертки данных (компрессия/декомпрессия)

- адаптивные разностные алгоритмы (коэффициент сжатия 200:1);
- дискретное косинусное преобразование (на основе разложения в ряд Фурье);
- фрактальные методы.

6. Разработка программных систем для автоматизации разработки средств мультимедиа

> ■ Одна из первых систем – Hyper Card (Apple). Сочетает в себе свойства гипертекста, позволяющего создавать среду окружения с помощью механизма связей и специализированного объектно-ориентированного языка;

> Каждый пользователь MAC – зарегистрированный пользователь Hyper Card.

## **1.2 Дискретизация и квантование**

Большинство проблем в развитии мультимедийных систем связаны с эффектами дискретизации и квантования аналоговых сигналов при их преобразовании в цифровую форму. На рис. 1.1 показаны процессы дискретизации по времени и квантования по уровню для трех- и четырехразрядного квантования.

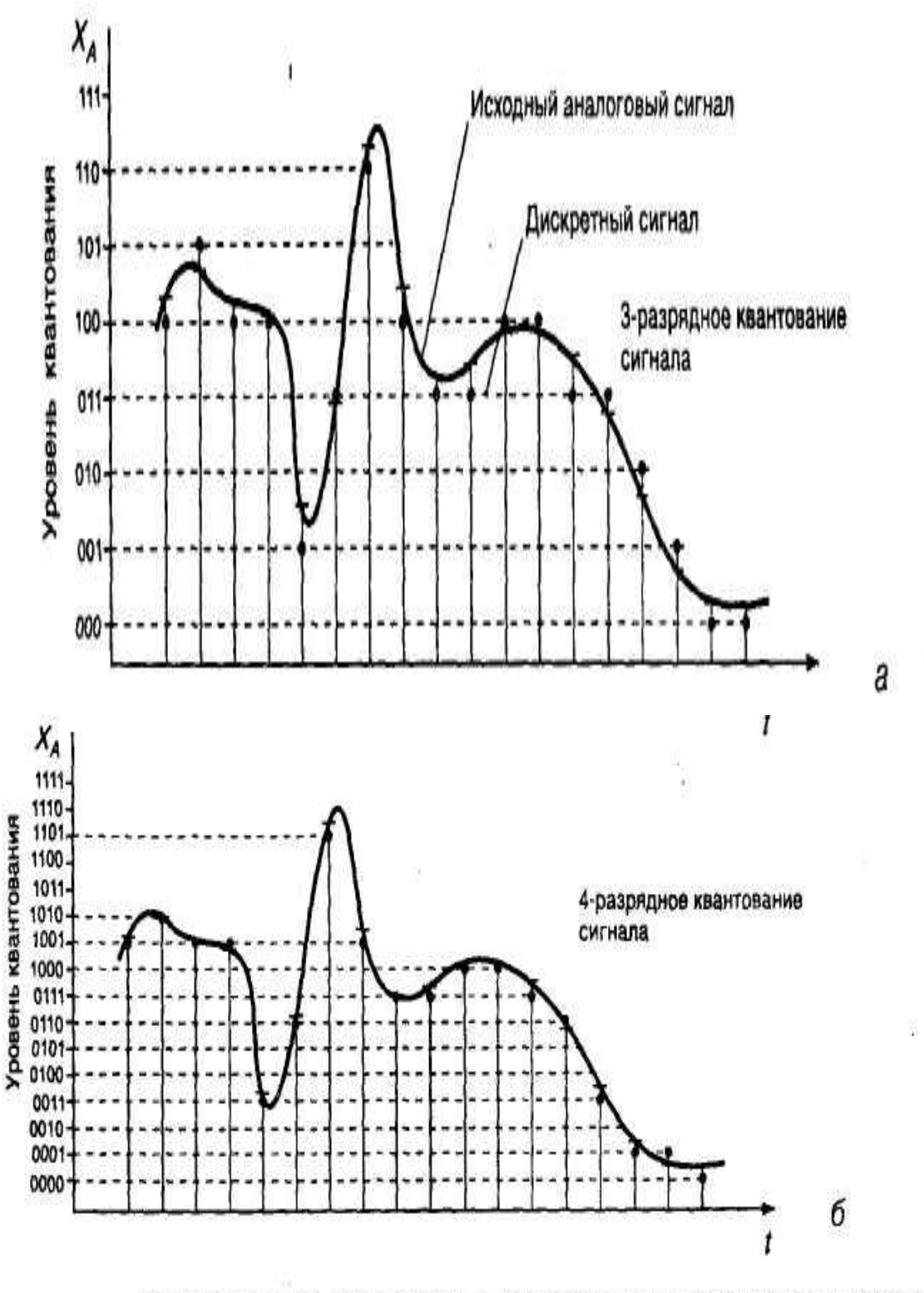

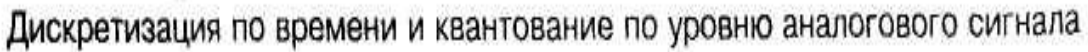

Рисунок 1.1 – Дискретизация и квантование сигнала для трех (а) и четырех (б) разрядов

Дискретизация по времени связана с самим принципом работы цифрового процессора. Каждая операция процессора требует определенного кванта времени, в течение которого другие операции выполняться не могут, а процессор не имеет информации об изменении входного аналогового сигнала.

Квантование по уровню - сопоставление каждому значению сигнала цифрового кода – оцифровка. Зависит от разрядности шины передачи данных.

Если шина имеет N разрядов, то количество уровней равно 2 в степени N.

Чем выше скорость работы процессора и больше разрядность шины, тем меньше погрешности дискретизации и квантования, однако при этом возрастает и объем цифровых данных, подлежащих хранению и обработке.

Например, один кадр изображения размером 1024 х 1024 пикселей и глубиной цвета 32 бита (4 байта) потребует 4 Мб памяти.

Операция дискретизации и квантования выполняется специальным устройством - аналого-цифровым преобразователем (АЦП). Для синтеза аналогового сигнала из цифрового выполняется обратная операция - цифроаналоговое преобразование с помощью соответствующего преобразователя  $( $\overline{H}$ AT).$ 

Теоретические основы в этой области были получены независимо В.А. Котельниковым и К.Шенноном (теорема Котельникова-Шеннона), откуда следует, что для высококачественного воспроизведения необходимо, чтобы частота дискретизации сигнала была по крайней мере в два раза выше частоты самого сигнала.

Например, для воспроизведения звука частотой 20 кГц частота дискретизация выбирается порядка 40 кГц (точнее 44.1 кГц).

Для мультимедийных видеосигналов кроме проблем дискретизации и квантования возникают проблемы обеспечения необходимой скорости вывода информации на экран. Например, для вывода информации со скоростью 30 кадров в секунду для рассмотренного выше кадра 1024 х 1024 х 32 бита, необходимо обеспечить скорость обработки и вывода данных не менее 120 Мб/сек.

 $\overline{4}$ 

Обеспечение такой скорости обработки и отображения цифровых данных возможно только с помощью специализированных комплексов технических и программных средств на базе высокопроизводительных процессоров и шин передачи данных, а также быстродействующих алгоритмов обработки цифровых сигналов.

#### Выводы:

Главная проблема: мультимедийные системы не только «событийноориентиованны», но и «время-ориентированны», т.е. жестко привязаны к реальности и синхронизму событий - частоте кадров, скорости звука, синхронизации с анимацией, синхронизации воспроизведения и синхронизации доступа.

### 2 Акустические средства мультимедиа

При изучении данного раздела Вы должны проработать следующие темы:

- Принципы цифрового синтеза звука. Методы синтеза звука: на основе частотной модуляции (FM-синтез) и на основе таблиц волн (WTсинтез).
- Параметры звуковых устройств: неравномерность частотной характе- $\bullet$ ристики, коэффициент гармоник, подавление шумов, мощность и т.п. Стандартные частоты дискретизации.

Для проверки усвоения материала тем Вам предстоит ответить на вопросы для самопроверки (раздел 2) и выполнить одну лабораторную работу. Работа с разделом 2 завершается сдачей контрольного теста.

Для того чтобы Вы смогли успешно ответить на вопросы контрольного теста. Вам предоставляется возможность поработать с репетиционным тестом. Он является полным аналогом контрольного теста, однако время работы с ним не ограничено, и даются правильные ответы на вопросы.

Если Вы справились с репетиционным тестом, переходите к контрольному тесту. Индивидуальный вариант теста следует получить у своего преподавателя, время ответа ограничено. Каждый правильный ответ контрольного теста оценивается в два балла. Максимальное число баллов, которое можно получить в этом разделе, равно 20.

### **2.1 Принципы цифрового синтеза звука**

Даже первые персональные компьютеры (ПК) существенно отличались от калькуляторов и больших ЭВМ тем, что они могли издавать звуки с помощью маленького динамика, установленного в их корпусе. И хотя их акустические возможности были более чем скромными, уже на заре компьютерной эры появились музыкальные редакторы, с помощью которых можно было создать "звуковой файл" для подключения к той или иной программе.

С появлением в 1989 г. звуковой карты перед пользователями открылись новые возможности. И дело даже не в том, что на порядок улучшилось качество звука. Появилась новая (звуковая) подсистема ПК.

*Звуковая подсистема ПК представляет собой комплекс программноаппаратных средств, предназначенных для следующих целей:*

- Записи звуковых сигналов, поступающих от внешних источников, например, микрофона или магнитофона. В процессе записи входные аналоговые звуковые сигналы преобразуются в цифровые и далее могут быть сохранены на винчестере ПК.
- Воспроизведения записанных ранее звуковых данных с помощью внешней акустической системы или головных телефонов (наушников).
	- При воспроизведении звуковой сигнал считывается с винчестера (или другого носителя информации), преобразуется из цифрового в аналоговый и направляется к акустической системе.
- Микширования (смешивания) при записи или воспроизведении сигналов от нескольких источников.
- При этом в каждом звуковом канале осуществляется управление уровнем сигнала. Кроме того, регулируется уровень суммарного сигнала*.* Отметим, что звуковые сигналы могут подаваться на микшер как в аналоговой, так и в цифровой форме.
- Обработки звукового сигнала в соответствии с алгоритмами объемного (трехмерного — *3D Sound)* звучания, что позволяет получить объемное звуковое поле даже при использовании обычной стереофонической акустической системы.
- Генерирования с помощью синтезатора звучания музыкальных инструментов (мелодичных и ударных), а также человеческой речи и любых других звуков.
- Управления работой внешних электронных музыкальных инструментов через специальный интерфейс MIDI.
- Воспроизведения звуковых компакт-дисков.
- Выполнения таких операций, как управление ПК и ввод текста с помощью микрофона (для этого необходимо специальное программное обеспечение).

Звуковая система PC выполняется в виде самостоятельных звуковых карт, устанавливаемых в слот материнской платы, либо может быть интегрирована на материнскую плату или карту расширения другой подсистемы PC. Отдельные функциональные модули звуковой системы могут выполняться в виде дочерних плат, устанавливаемых в соответствующие разъемы звуковой карты. Дочерняя плата обычно расширяет базовые возможности звуковой системы.

В классическую звуковую систему (рис. 2.1) входят:

- Модуль записи и воспроизведения звука.
- Модуль синтезатора.
- Модуль интерфейсов*.*
- Модуль микшера.
- Акустическая система.

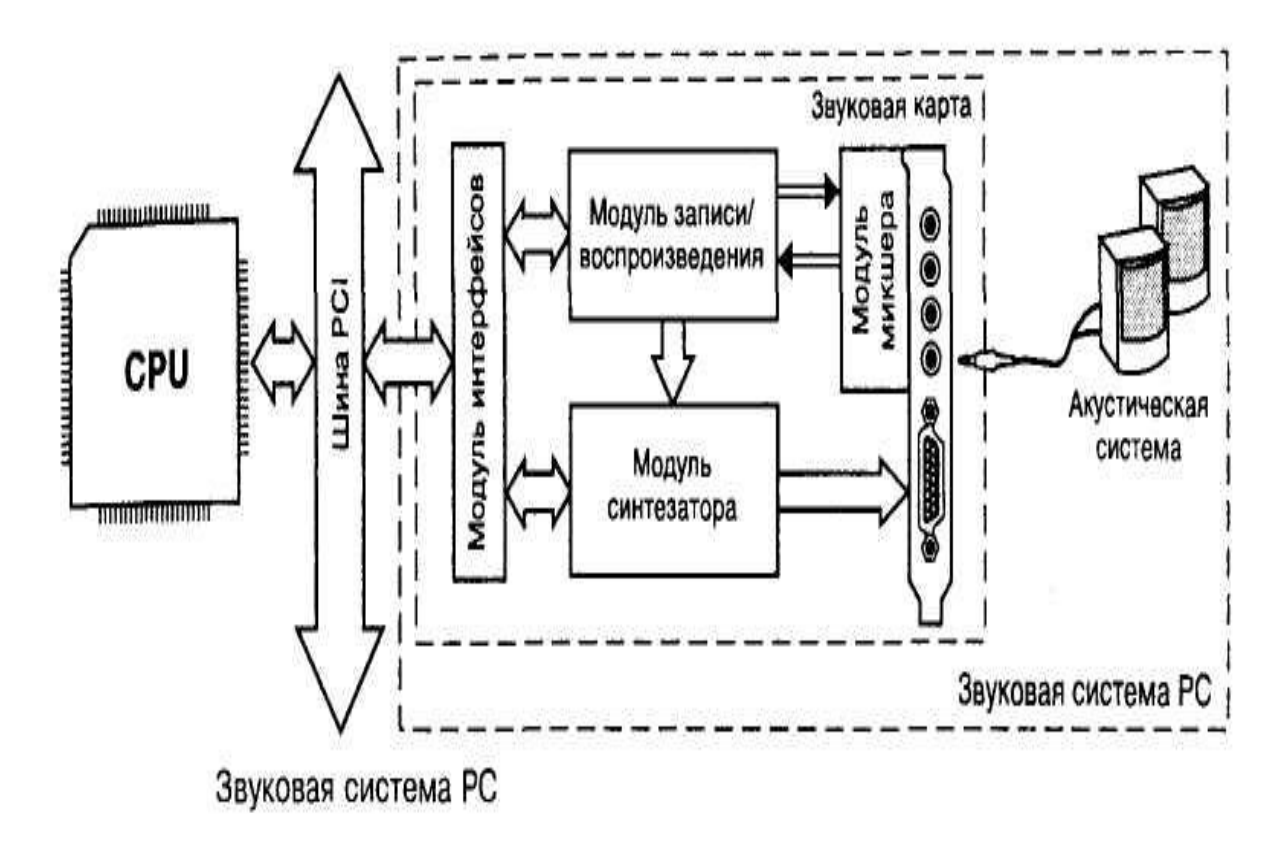

Рисунок 2.1 – Звуковая система ПК

Звук, с точки зрения акустики, представляет собой продольные волны сжатия и разряжения, свободно распространяющиеся в воздухе или иной среде, поэтому звуковое давление (звуковой сигнал) непрерывно изменяется во времени и в пространстве.

Простейшее звуковое колебание (гармоника):

. *частота <sup>и</sup> фаза* где x<sub>m</sub> –амплитудасигнала,  $x(t) = x_m * sin(\omega t + \varphi),$ 

Громкость звука определяется амплитудой сигнала, высота звука – его частотой. Фаза сигнала используется для создания звуковых стереоэффектов и объемного звука.

Сложные звуки представляют собой сумму множества колебаний с различными частотными и временными зависимостями (тембр звука). В математике такое представление сигнала (в виде сумм гармоник) называется рядом Фурье.

Принцип синтеза заключается в воссоздании структуры музыкального тона (ноты). Созданный с помощью музыкального инструмента звуковой сигнал, как правило, имеет несколько временных фаз (рис. 2.3). Например, при нажатии клавиши рояля амплитуда звукового сигнала сначала максимальна, а затем немного уменьшается. Эта фаза называется атакой. Длительность атаки для разных музыкальных инструментов изменяется в пределах от единиц до нескольких десятков или даже до сотен миллисекунд, После атаки начинается следующая фаза, называемая поддержкой, в течение которой амплитуда сигнала почти не изменяется. Высота музыкального тона формируется во время поддержки. Последней фазе (затуханию) соответствует участок достаточно быстрого уменьшения амплитуды сигнала. Совокупность этих фаз называется амплитудной огибающей.

Форма амплитудной огибающей зависит от типа музыкального инструмента, но выделенные фазы характерны для звуков практически всех музыкальных инструментов (за исключением ударных).

В общем случае технология создания звука (голоса инструмента) в современных синтезаторах (рис. 2.4) заключается примерно в следующем. С помощью цифрового устройства, использующего один из методов синтеза, генерируется так называемый сигнал возбуждения с заданной высотой звука (нота). Сигнал возбуждения должен иметь спектральные характеристики, максимально близкие к характеристикам имитируемого музыкального инструмента на ста-

дии поддержки. Далее сигнал возбуждения подается на фильтр, имитирующий амплитудно-частотную характеристику реального музыкального инструмента (тембровая окраска). На другой вход фильтра поступает сигнал амплитудной огибающей, характерный для данного типа музыкального инструмента. После этого сигнал можно дополнительно обработать с целью получения специальных звуковых эффектов, например, эха в помещении (электронный музыкальный эффект, называемый реверберацией), звучания хора (эффект хорус) и т. п.

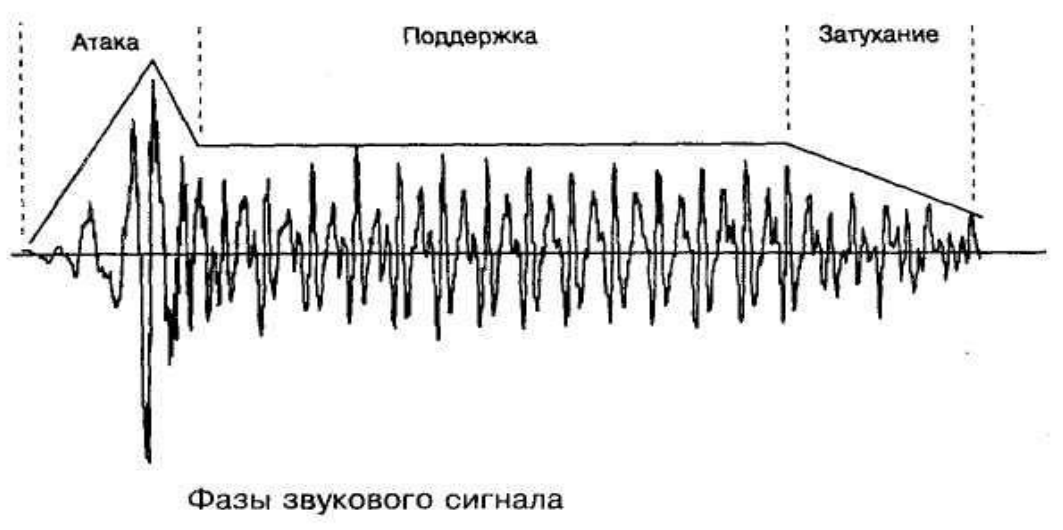

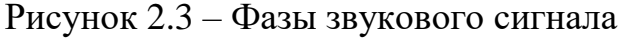

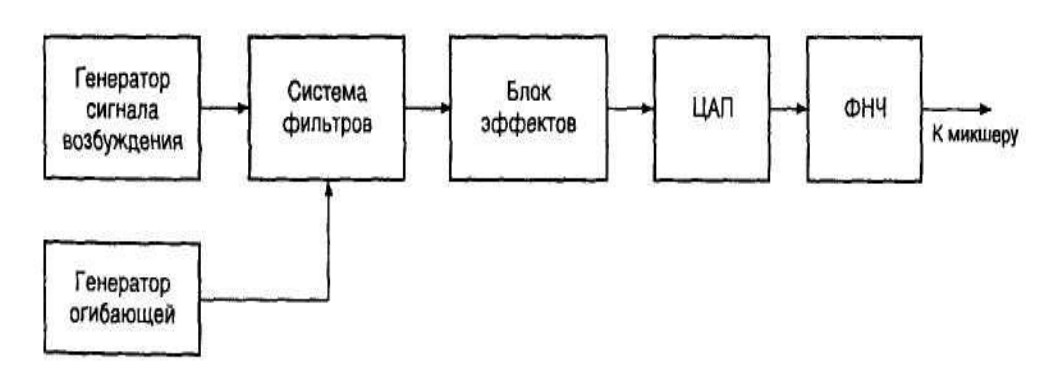

Создание голоса инструмента в современных синтезаторах

Рисунок 2.4 – Синтез голоса инструмента

Если необходимо одновременно генерировать звучание нескольких разных музыкальных инструментов, то в мощных синтезаторах большинство опи-

санных операций будет выполняться для каждой ноты каждого инструмента отдельно. Результирующий сигнал образуется в результате суммирования в цифровом виде всех компонентов звуков. Затем в ЦАП результирующий звуковой сигнал преобразуется из цифрового в аналоговый. В синтезаторах некоторых моделей перечисленные этапы могут быть упрощены или вовсе отсутствовать.

Обычно имена синтезаторов соответствуют методу синтеза (типу генератора возбуждения). В настоящее время на звуковых картах устанавливаются синтезаторы, генерирующие звук с использованием:

- частотной модуляции (Frequency Modulation Synthesis) FMсинтеза;
- таблицы волн (Wave Table Synthesis) WT-синтеза;
- физического моделирования.

#### **2.2 Синтез звука на основе частотной модуляции**

Любой звук характеризуется высотой (основного тона) и дополнительными гармониками — обертонами, — определяющими тембр звучания конкретного тона. Высота звука зависит от частоты основного тона. Обертоны, даже если их сила велика, на ощущение высоты звука влияют мало, но придают ему своеобразную окраску. Способность человеческого уха разложить сложный звук на гармонические составляющие (основной тон и обертоны) позволяет различать звуки, например, отличить ноту до, взятую на кларнете, от той же ноты, взятой на рояле.

Таким образом, если синтезировать сигналы основного тона и обертонов, присущих звучанию конкретного инструмента, можно имитировать звук практически любой ноты этого инструмента.

Как уже отмечалось, высота созданного с помощью музыкального инструмента звукового сигнала характеризуется частотой и формой амплитудной огибающей. От формы амплитудной огибающей зависит также и спектральный

состав обертонов. Обычно в фазе атаки количество высокочастотных составляющих максимально и постепенно уменьшается на стадиях поддержки и затухания. Особенно это свойственно звуку смычковых и клавишных инструментов. Следовательно, в простейшем случае для генерации голоса музыкального инструмента достаточно двух генераторов сигналов сложной формы: генератора несущей частоты и модулирующего генератора (рис. 2.5). Генератор несущей частоты формирует сигнал основного тона, частотно-модулированный сигналом обертонов. Модулирующий генератор (генератор огибающей) управляет индексом модуляции сигнала основного тона и амплитудой результирующего сигнала. Управление генераторами (настройка частоты, выбор формы амплитудной огибающей, режим работы и т. п.) осуществляется путем подачи на его вход цифрового кода. Эти генераторы называются операторами.

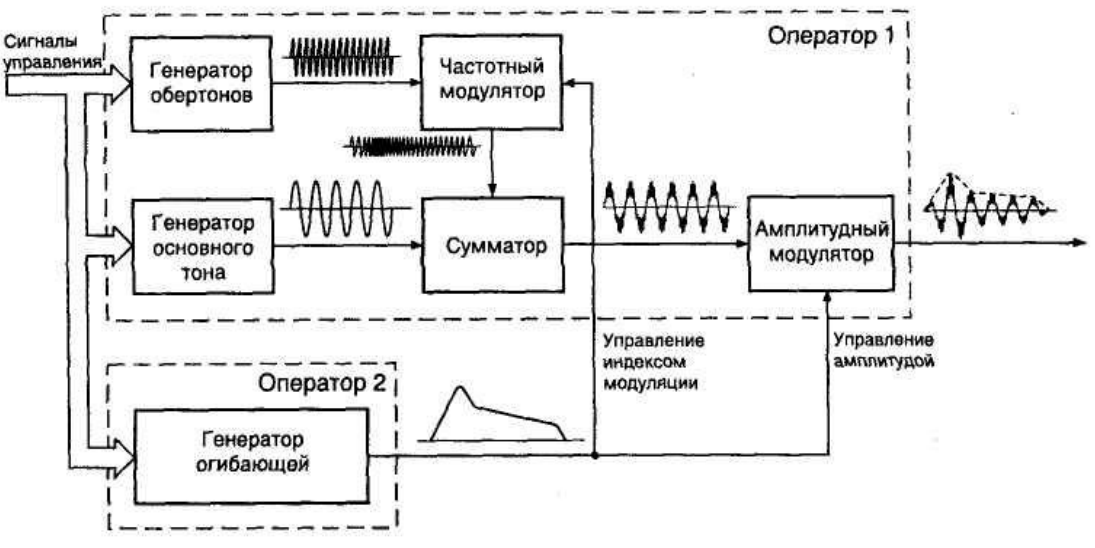

Синтез звука на основе частотной модуляции

Рисунок 2.5 – Синтез звука на основе частотной модуляции

Такой способ не позволяет получить много спектральных составляющих звукового сигнала, поэтому в реальных FM-синтезаторах используется не два, а шесть и более операторов, модулирующих друг друга. При этом создание новых звуков осуществляется на основе эмпирических методов путем выбора определенных соотношений частот и схем соединения операторов. Варианты

соединения операторов называют FM-алгоритмами. В первых звуковых картах использовался двухоператорный синтез, т. е. в создании голоса одного инструмента (тембра) участвовало только два генератора. FM-синтезаторы современных звуковых карт могут работать в двух-, четырех- и более -операторных режимах.

Каждый оператор может формировать сигнал одной из определенных форм {waveform). В соответствии с FM-алгоритмом операторы могут соединяться по-разному. Например, выходные сигналы операторов могут суммироваться (аддитивный синтез). При последовательном соединении с петлей обратной связи второй оператор будет задавать основной тон сигнала (являться генератором несущей), а первый — определять обертоны (является модулятором). В этом случае сигнал с выхода первого операторы поступает на вход второго, а с выхода второго — на вход первого.

Звуковые карты с FM-синтезаторами обеспечивают высокую повторяемость тембров. Например, партия скрипки, записанная с использованием FMсинтезатора одной модели, будет звучать практически без искажений на FMсинтезаторах других моделей. К настоящему времени накоплено большое количество FM-алгоритмов синтеза оригинальных звучаний (тембров).

Однако, поскольку процесс синтеза во времени совмещен с процессом исполнения музыки, значительно возрастают требования к суммарной производительности ПК и собственно FM-синтезатора. Действительно, чем выше требования к точности воспроизведения звучания музыкального инструмента, тем большее количество генераторов должно быть задействовано. При этом алгоритм управления генераторами окажется достаточно сложным — ведь необходимо учитывать малейшие оттенки звучания, присущие конкретному инструменту. Для уменьшения объема вычислений в звуковых картах используются упрощенные алгоритмы, при этом голос инструмента формируется минимальным количеством генераторов. Это приводит к тому, что звуковые карты с FM-синтезатором формируют небольшое количество благозвучных тембров.

Вследствие этого имитация звучания реальных музыкальных инструментов оказывается очень грубой.

### **2.3 Синтез звука на основе таблицы волн**

При использовании синтеза звука на основе таблицы волн (WT-синтез) можно получить более реалистичное и качественное звучание, чем при использовании FM-синтеза. В WT-синтезаторе используются предварительно оцифрованные образцы звучания реальных музыкальных инструментов и другиx звуков. Каждый образец звучания, называемый патчем (Patch), включает в себя один или несколько сэмплов (Samples), организованных определенным образом. Сэмпл — это оцифрованный фрагмент реального звука, определенный тон музыкального инструмента или, например, звук выстрела.

Как известно, с помощью специальных алгоритмов даже по одному тону музыкального инструмента можно воспроизвести все остальные и, таким образом, полностью восстановить звучание инструмента во всем рабочем диапазоне частот (рис. 2.6). Например, если сэмпл, оцифрованный с частотой 44,1 кГц, воспроизвести с удвоенной частотой 88,2 кГц (вдвое быстрее), то высота звука возрастет на октаву. Если же воспроизводить сигнал с пониженной частотой, то высота звука уменьшится. Таким образом, путем воспроизведения сэмпла с разной скоростью, в принципе, можно получить звук любой высоты.

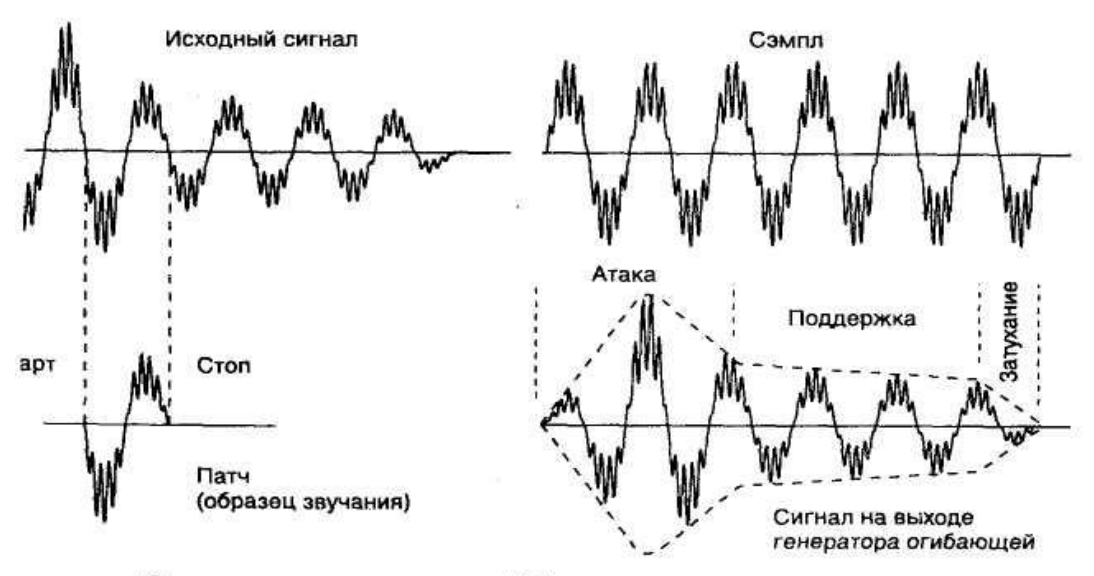

Синтез звука с помощью WT-синтезатора

Рисунок 2.6 – WT-синтез звука

Такой принцип генерации звука реализован в так называемых сэмплерах — прообразах WT-синтезаторов. Сэмплер представляет собой устройство, с помощью которого можно записывать звуки реального инструмента с микрофона и затем воспроизводить с разной скоростью. Однако при генерации звука таким способом одновременно с изменением скорости воспроизведения и, соответственно, высоты звука будет изменяться длительность атаки затухания сигнала, что приведет к искажению тембра синтезируемого инструмента.

Поэтому в WT-синтезаторах применяется другой способ изменения высоты звука. Оцифровке подвергаются несколько разных по высоте звуков реального музыкального инструмента, перекрывающих весь его рабочий частотный диапазон. Шаг по частоте должен быть достаточно мал, чтобы изменения тембра не были слышны. Для недорогих WT-синтезаторов достаточной считается оцифровка звучания музыкального инструмента с интервалом пол-октавы.

После оцифровки все сэмплы (или их часть) объединяются в патч, т. е. набор фрагментов звучания реального инструмента во всем рабочем диапазоне частот. Именно поэтому термины патч и инструмент являются синонимами.

При генерации звука определенной высоты WT-синтезатор определяет, в каком частотном диапазоне находится звук, выбирает сэмплы, частота которых наиболее близка к частоте генерируемого звука, и изменяет частоту основного тона этих сэмплов на конкретную величину.

Поскольку качество звука, синтезируемого WT-синтезатором звуковой карты, непосредственно зависит от качества патчей, желательно иметь сэмплы высокого качества (с высоким разрешением записи), что в свою очередь приводит к росту объема банка инструментов. Однако WT-синтезаторы обычных звуковых карт имеют небольшой объем памяти. Это достигается путем увеличения шага по частоте основного тона при оцифровке звука, уменьшения длительности сэмплов и, наконец, за счет компрессии сэмплов.

Минимальный набор банка инструментов для WT-синтезатора в соответствии со спецификацией General MIDI включает 128 инструментов.

#### 2.4 Синтез звука на основе физического моделирования

В отличие от синтеза звука на основе таблицы волн, где источником сигнала являются оцифрованные образцы звуков реальных музыкальных инструментов, хранящиеся в памяти синтезатора, физическое моделирование предусматривает использование математических моделей звукообразования реальных музыкальных инструментов для генерации в цифровом виде соответствующих волновых форм, которые затем преобразуются в звуковой сигнал при помощи ЦАП.

Принцип синтеза звука на основе физического моделирования рассмотрим на примере синтеза звука саксофона. Допустим, существует точное математическое описание явлений, происходящих в саксофоне. В качестве источника колебаний воздуха выступает трость. Звук усиливается и окрашивается в резонаторе, в качестве которого выступает изогнутая металлическая труба, Синтезатор рассчитывает изменение колебаний воздуха, которые возникают под влиянием движения трости саксофона. На основании полученных данных создается цифровой образ этих колебаний. Затем рассчитываются все изменения, происходящие со звуком в резонаторе и в соответствии с результатами расчетов

формируется цифровая модель звукового сигнала саксофона. Смоделированный цифровой звуковой сигнал преобразуется в электрические колебания с помощью ЦАП звуковой карты.

Фирма Yamaha (пионер в области физического моделирования) производит в настоящее время синтезаторы, имитирующие звучание духовых и струнных инструментов. С помощью этих синтезаторов можно экспериментировать в области формирования звука, комбинируя различные источники колебаний с различными резонаторами и обрабатывая получившийся звук всевозможными фильтрами.

По принципу физического моделирования звука работают так называемые программные (виртуальные) синтезаторы. Необходимые расчеты звучания инструментов вместо аппаратного синтезатора звуковой карты выполняет центральный процессор ПК. Результат математического моделирования, т. е. поток цифровых данных — от виртуального синтезатора направляется в ЦАП звуковой карты.

Звуковые карты, использующие синтез звука на основе физического моделирования, пока не получили широкого распространения, поскольку для их работы требуется мощный ПК.

## **2.5 Параметры звуковых устройств**

Любая акустическая система характеризуется рядом параметров, которые указываются в паспорте. Рассмотрим основные из них.

*Полоса воспроизводимых частот (Frequency response)* — это амплитудно-частотная зависимость звукового давления, т.е. зависимость звукового давления (или силы звука) от частоты переменного напряжения, подводимого к катушке динамика.

Идеальным можно считать динамик, частотная характеристика которого в диапазоне слышимых частот от 20 Гц до 20 кГц представляла бы собой прямую линию. Это свидетельствовало бы о том, что динамик одинаково хорошо пре-

образует электрический сигнал в звуковой во всем указанном диапазоне. Реальная амплитудно-частотная характеристика (АЧХ) (рис. 2.7) отличается от идеальной.

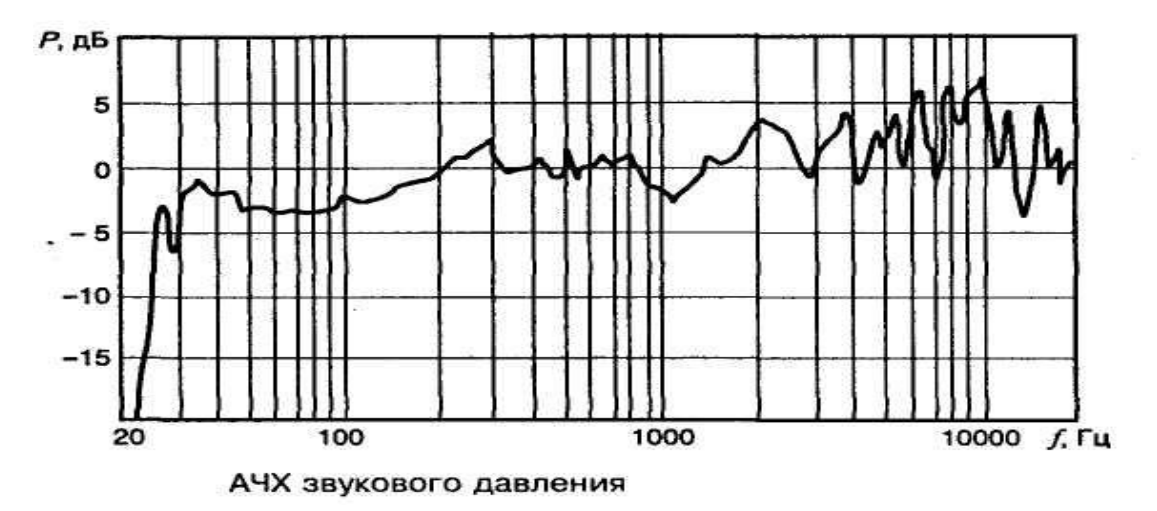

Рисунок 2.7 – АЧХ звуковой системы

АЧХ динамика может содержать "пики" и "провалы" (неравномерности) звукового давления на различных частотах в диапазоне воспроизводимых частот, а границы диапазона определяются предельным значением отклонения (спада) АЧХ, который может составлять от 1 до 3 дБ.

*Чувствительность звуковой колонки (Sensitivity)* характеризуется звуковым давлением, которое она создаст на расстоянии 1 м при подаче на ее вход электрического сигнала мощностью 1 Вт. В соответствии с требованиями стандартов, чувствительность определяется как среднее звуковое давление в определенной полосе частот.

Чем выше значение этой характеристики, тем лучше АС передает динамический диапазон музыкальной программы. Разница между самыми "тихими" и самыми "громкими" звуками современных фонограмм достигает 90—95 дБ и более, а пиковые значения звукового давления могут достигать 110 дБ более. АС, имеющие высокую чувствительность, достаточно хорошо воспроизводят как тихие, так и громкие звуки.

Из рекламных соображений некоторые фирмы-производители указывают для своих систем довольно высокие значения чувствительности, которые могут быть получены за счет отступления от принятых методик измерения. Так, если

измерить среднее звуковое давление не в широкой полосе частот, а в узкой, где амплитудно-частотная характеристика системы имеет пик высотой, например,  $2-3$  дБ, то значение чувствительности АС будет завышенным.

Нелинейные искажения, т. е. появление в выходном сигнале новых спектральных составляющих, безусловно, являются очень важным показателем качества любого звена тракта звуковоспроизведения.

Акустические системы выполняют сложное электроакустическое преобразование и объективно являются одним из основных источников нелинейных искажений звуковоспроизводящего тракта. Чаще всего нелинейные искажения измеряют путем подсчета количества гармонических составляющих на выходе системы при подаче на ее вход синусоидального сигнала.

*Нелинейные искажения оцениваются коэффициентом гармоник (Total Harmonic Distortion, THD),* который нормируется в нескольких диапазонах частот. Например, для высококачественных АС класса Hi-Fi этот коэффициент не должен превышать:

- 1,5% в диапазоне частот 250—1000 Гц
- 1,5% в диапазоне частот  $1000 2000$  Гц
- 1,0% в диапазоне частот 2000—6300 Гц

Несмотря на то, что требования стандарта распространяются на сравнительно небольшой диапазон частот, разработчики и производители стремятся свести к минимуму гармонические искажения на самых низких и высоких частотах.

*Электрическая мощность (Power handling),* которую выдерживает АС, является одной из основных характеристик (по мнению пользователей). Однако не следует считать, что чем больше мощность АС, тем чище и громче будет звук. Получаемое максимальное звуковое давление больше зависит от чувствительности, а мощность АС важна, скорее, с точки зрения ее надежности.

Часто на упаковке АС для ПК можно увидеть, например, следующую надпись "60 W РМРО". Это мощность акустической системы. Но она не совсем точно отражает реальную мощность системы, поскольку производители такой

АС вместо номинальной мощности привели значение пиковой мощности (PMPO).

Измерения пиковой мощности производятся следующим способом. На АС подается кратковременный (длительностью менее 2 с) сигнал частотой не более 250 Гц. Считается, что акустическая система выдержала испытания, если отсутствуют заметные на слух искажения. Понятно, что при измерении мощности таким методом можно получить очень высокие значения, нередко в 10 раз превышающие номинальные. Поэтому на данную характеристику не следует обращать внимания.

*Электрическое сопротивление (Impedance)* акустической системы обычно составляет 4, 8 или 16 Ом. При этом стандартами допускается снижение реального полного электрического сопротивления (активного и реактивного) от номинального значения не более чем на 20% в диапазоне частот 20— 20000 Гц.

Прежде чем подключать АС к звуковой карте, узнайте паспортное значение выходного сопротивления ее усилителя мощности. Обычно оно составляет 4 Ом. Подключать АС, электрическое сопротивление которой меньше выходного сопротивления усилителя мощности, категорически запрещено — усилитель можно вывести из строя. Обратное возможно. При этом немного понизится мощность выходного сигнала.

## **3 Видеосистема мультимедиа**

При изучении данного раздела Вы должны проработать следующие темы:

- принципы формирования видеоизображения;
- видеоадаптеры и их параметры.

Для проверки усвоения материала тем Вам предстоит ответить на вопросы для самопроверки (раздел 3) и выполнить одну лабораторную работу. Работа с разделом 3 завершается сдачей контрольного теста.

Для того чтобы Вы смогли успешно ответить на вопросы контрольного теста, Вам предоставляется возможность поработать с репетиционным тестом. Он является полным аналогом контрольного теста, однако время работы с ним не ограничено, и даются правильные ответы на вопросы.

Если Вы справились с репетиционным тестом, переходите к контрольному тесту. Индивидуальный вариант теста следует получить у своего преподавателя, время ответа ограничено. Каждый правильный ответ контрольного теста оценивается в два балла. Максимальное число баллов, которое можно получить в этом разделе, равно 20.

## **3.1 Устройства отображения информации**

Важнейшим устройством отображения компьютерной информации является монитор. Так же как имеется большое число видеостандартов, так и типы мониторов, существующих в настоящее время, отличаются большим разнообразием.

С точки зрения принципа действия все мониторы для PC можно разделить на две большие группы:

- Мониторы на основе электронно-лучевой трубки (ЭЛТ), называемой также кинескопом.
- Плоскопанельные мониторы, выполненные, как правило, на основе жидких кристаллов.

Помимо мониторов, в ПК могут использоваться и другие устройства отображения информации, ориентированные на решение мультимедийных или презентационных задач:

- Проекционные устройства, подключаемые к ПК.
- Устройства формирования объемных (стереоскопических) изображений.

## 3.1.1 Цифровые (TTL) мониторы

Управление цифровыми мониторами осуществляется двоичными сигналами, которые имеют только два значения: логической 1 и логического 0 ("да" и "нет"). Уровню логической единицы соответствует напряжение около 5 В, уровню логического нуля — не более 0,5 В. Поскольку такие же уровни "1" и "0" используются в широко распространенной стандартной серии микросхем на основе транзисторно-транзисторной логики, или TTL (Transistor Transistor Logic), цифровые мониторы часто называют TTL-мониторами. Первые TTLмониторы были монохромными, более поздние модели — цветными.

### Монохромные цифровые мониторы

К этой группе относятся монохромные мониторы, сигналы управления которыми формируются графическими картами стандартов MDA или Hercules, изредка — EGA. Уже из самого понятия монохромный ясно, что точка на экране может быть только светлой или темной. В лучшем случае точки могут различаться еще и своей яркостью.

Монитор Hercules формирует изображение только в виде светлых и темных точек с разрешением 728х348; растр на его экране появляется только при подключении к ПК. Это происходит потому, что блок развертки монитора генерирует сигналы для отклоняющей системы только при наличии внешних синхроимпульсов от видеоадаптера.

Поскольку ЭЛТ монохромного монитора имеет только одну электронную пушку, она меньше цветных ЭЛТ, благодаря чему мониторы Hercules компактнее и легче других мониторов. Кроме того, монохромный монитор работает с более низким анодным напряжением, чем цветной (15 кВ против  $21-25$  кВ), поэтому потребляемая им мощность значительно ниже (30 Вт вместо 80-90 Вт у цветных). Эти значения приводятся на обратной стороне корпуса монитора.

TTL-мониторы можно отличить от аналоговых также по количеству контактов на разъеме для подключения к ПК: все они имеют двухрядный 9 контактный штекер типа D (вилка), тогда как аналоговые (VGA и выше) трехрядный 15-контактный.

### **Цветные (RGB) цифровые мониторы**

Поскольку кинескоп цветного монитора имеет не одну, а три электронные пушки для красного (Red), зеленого (Green) и синего (Blue) цветов с раздельным управлением, его также называют RGB-монитором. Заметим, что современные аналоговые мониторы также являются RGB-мониторами, поскольку термин "RGB-монитор" обозначает только тот факт, что сигналы основных цветов подаются на монитор независимо, по трем отдельным проводам, при этом характер сигнала (цифровой или аналоговый) значения не имеет. Данный термин был введен для того, чтобы отличать такие мониторы от более ранних моделей цветных мониторов, управление которыми, подобно телевизору, осуществлялось композитным видеосигналом, несущим информацию о яркости и цветности и передававшимся по одному проводу. В частности, такой композитный видеосигнал может формировать видеоадаптер CGA, для чего на нем имеется специальный разъем типа RCA.

Помимо цветного, цифровые RGB-мониторы поддерживают и монохромный режим работы с отображением до 16 градаций серого (в этом случае сигналы трех цветов имеют одинаковую интенсивность).

#### **Аналоговые мониторы**

В данном случае речь пойдет о мониторах, которые работают с видеокартами стандарта VGA и выше. Они способны поддерживать разрешение 640x480 пикселов и более высокое.

Главная причина перехода к аналоговому видеосигналу состоит в ограниченности палитры цифрового монитора. При использовании двоичных видеосигналов расширение палитры возможно только за счет увеличения количества цветов, однако это тупиковый путь: если количество проводов в кабеле еще

можно увеличить, то количество управляющих электродов (модуляторов) электронной пушки увеличить нельзя.

Если, к примеру, задаться целью получить режим True Color (24 бита на пиксел) на цифровом мониторе, то придется сконструировать ЭЛТ с тремя электронными пушками, каждая из которых должна иметь 8 (!) модуляторов. Совершенно очевидно, что это нереально.

В результате разработчики стали использовать не цифровой (двоичный), а аналоговый видеосигнал, который может принимать любое значение в диапазоне от 0 до 0,7 В. Поскольку этих значений бесконечно много, то палитра аналогового монитора не ограничена. Другое дело, что видеоадаптер может обеспечить только конечное количество градаций уровня видеосигнала, что в итоге ограничивает палитру всей видеосистемы в целом.

Аналоговые мониторы так же, как и цифровые, бывают цветными и монохромными, при этом цветной монитор может работать в монохромном режиме. Наиболее распространены, естественно, цветные мониторы, однако и монохромные аналоговые мониторы пользуются спросом, поскольку имеют ряд преимуществ по сравнению с цветными: меньшие габариты и энергопотребление, более низкую стоимость, лучшую резкость изображения (в них отсутствует зернистая структура люминофора, свойственная цветным мониторам).

Максимальное количество градаций серого, которое может отображать видеосистема с монохромным монитором, определяется видеоадаптером (точнее, разрядностью его цифро-аналогового преобразователя и объемом видеопамяти). При использовании стандартного видеоадаптера VGA можно получить 64 оттенка серого, при использовании более современных адаптеров SVGA - 256.

Видеосигнал на аналоговый монитор подается через 15-контактный трехрядный D-образный разъем (стандартный разъем VGA). Поскольку полоса частот видеосигнала аналогового монитора значительно шире, чем у цифрового, для передачи RGB-сигналов используются витые пары. Наличие специальных

битов идентификации позволяет видеоадаптеру автоматически определить, какой монитор подключен: цветной или монохромный.

#### **Мультичастотные мониторы**

Мы уже достаточно часто использовали термин синхронизация. Синхронизация означает не что иное, как временное согласование двух или более элементов. Она необходима также для согласования работы видеоадаптера и монитора. С этой точки зрения видеоадаптер формирует два сигнала синхронизации: строчной частоты (сигнал синхронизации по горизонтали, или строкам; измеряется в килогерцах) и кадровой (сигнал синхронизации по вертикали, или кадрам; измеряется в герцах). В различных режимах и, соответственно, при различных разрешениях частоты этих сигналов могут различаться.

Все современные мониторы в первом приближении можно разделить на три большие группы:

- с фиксированной частотой;
- с несколькими фиксированными частотами;
- многочастотные (их также называют мультичастотными).

Мониторы с фиксированной частотой воспринимают синхросигналы какой-либо одной частоты, например, для кадровой развертки 60 Гц, для строчной — 31,5 кГц. Мониторы с несколькими фиксированными частотами менее критичны к значениям частот синхроимпульсов и могут работать с набором из двух или более сочетаний частот кадровых и строчных синхроимпульсов. Мультичастотные мониторы, называемые иногда Multisync (по названию мониторов, выпускаемых фирмой NEC), обладают способностью настраиваться на произвольные значения частот синхросигналов из некоторого заданного диапазона, например, 30—64 кГц для строчной и 50—100 Гц для кадровой развертки.

### **3.2 Принцип работы мониторов**

Для формирования растра (рис. ) в мониторе используются специальные сигналы. В цикле сканирования луч движется по зигзагообразной траектории от

левого верхнего угла до правого нижнего. Прямой ход луча по горизонтали осуществляется сигналом строчной (горизонтальной — Н. Sync) развертки, а по вертикали — кадровой (вертикальной — V. Sync) развертки.

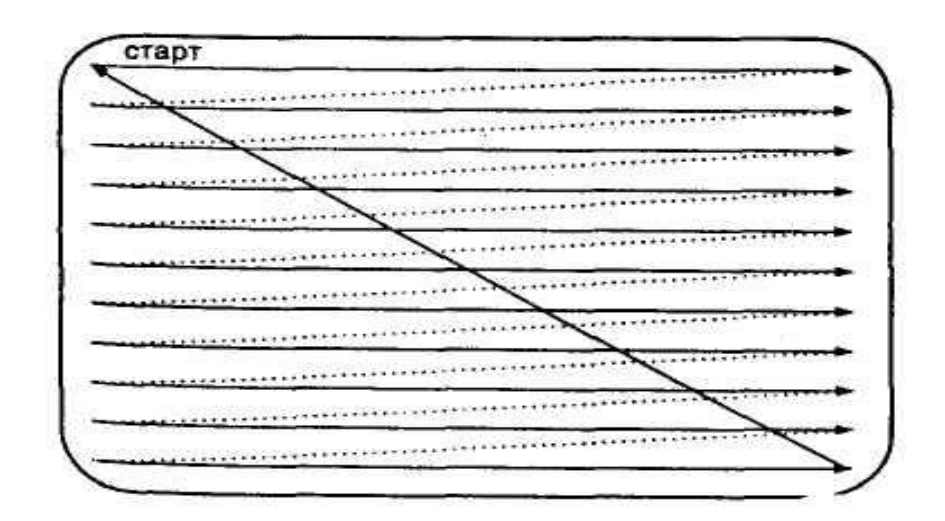

Рисунок 3.1 – Формирование растра

Таким образом, наиболее важными для монитора являются следующие параметры: частота вертикальной (кадровой) развертки, частота горизонтальной (строчной) развертки, а при работе с высокими разрешениями важна также ширина полосы пропускания видеотракта.

Описанный выше способ формирования изображения применяется и в телевизорах. Здесь частота обновления изображения (частота кадров) состав ляет 25 Гц. С первого взгляда кажется, что это очень низкая частота. Однако в телевидении для сокращения полосы частот спектра телевизионного сигнала применяется чересстрочная развертка, т. е. полный растр получается за два приема. Сначала за время, равное 1/50 с, передаются (воспроизводятся) только нечетные строки: 1, 3, 5 и т. д.

Эта часть растра называется полем нечетных строк или нечетным полукадром. Затем развертывающий электронный луч быстро переводится от нижнего края экрана вверх и попадает в начало 2-ой (четной) строки. Далее луч прорисовывает все четные строки : 2, 4, 6 и т. д. Так формируется поле четных

строк или четный полукадр. Если наложить оба полукадра друг на друга, то получится полный растр изображения.

Данный способ формирования изображения как в мониторах, так и в телевизорах оказался возможным благодаря двум свойствам, а точнее недостаткам, нашего зрения, перечисленным ниже.

*Инерционность восприятия световых раздражений*, т. е. возникновение и прекращение фотохимических реакций в сетчатке глаза после начала и окончания воздействия импульса света происходит не мгновенно, а с задержкой, характеризующей эту инерционность. Для обычно встречающихся условий наблюдения время возникновения зрительного ощущения составляет около 0,1 с. Время сохранения светового возбуждения составляет 0,4—1,0 с после окончания действия светового раздражителя. На эту способность зрения вы уже, наверное, обращали внимание. Например, если в темном помещении включить и затем через некоторое время выключить свет, то, спустя еще какой-то промежуток времени вы будете различать предметы в этом помещении. Благодаря такому свойству зрения оказалось возможным производить поэлементную развертку изображения от строки к строке и от одного полукадра к другому (при чересстрочном способе формирования изображения), т. е. изображение представляется в виде быстро сменяющейся последовательности строк и кадров.

*Ограниченная разрешающая способность по перемещениям*. Это свойство учитывается при отображении движущихся предметов на экране монитора или телевизора. Для того чтобы движения казались плавными, каждое изменение положения предметов должно быть передано небольшими "порциями", т. е. различия в картинках должны быть достаточно малыми (как в мультипликации). Движение передается путем покадрового воспроизведения отдельных мало отличающихся друг от друга фаз движения.

Как уже отмечалось, глаз человека воспринимает смену изображений как непрерывное движение с частотой не ниже 20—25 Гц. Исходя из этого и выбиралась частота смены полей в телевидении. Для мониторов частота кадров имеет важнейшее значение, поскольку во многом определяет устойчивость изоб-

ражения по вертикали (отсутствие мерцаний) и, как следствие, утомляемость глаз. Поэтому частоту кадров монитора ПК, наряду с использованием построчного способа формирования изображения, стараются по возможности повышать: чем выше частота кадров, тем устойчивее изображение, следовательно, тем менее утомляет работа за таким монитором. У хороших мониторов кадровая частота поддерживается на уровне 70—80 Гц. Однако повышение этой частоты требует увеличения частоты строчной развертки, т. к. уменьшается время, отводимое на формирование каждой точки изображения. Частота строк в килогерцах определяется произведением частоты вертикальной развертки на количество строк, выводимых в одном кадре (разрешающая способность по вертикали).

Полоса частот видеосигнала, измеряемая в мегагерцах, определяет самые высокие частоты видеосигнала или, что то же самое, размер наиболее мелких деталей изображения. Приблизительно эта величина может быть получена как произведение количества точек в строке (разрешающая способность по горизонтали) и частоты строчной развертки. В большинстве мониторов необходимая полоса пропускания видеосигнала обеспечивается с запасом, поэтому практически во всех случаях этот параметр можно не учитывать.

## 3.3 Спецификации MPR II, TCO 92, TCO 95, TCO 99

В настоящее время практически все выпускаемые мониторы имеют низкий уровень излучения — так называемые LR-мониторы (Low Radiation). Они отвечают одной из спецификаций стандарта MPR, выработанных Шведским национальным советом по измерениям и тестированию (Swedish National Board of Measurement and Testing) или TCO 92, разработанной шведской конфедерацией профессиональных служащих (The Swedish Confederation of Professional Employees).

Первая спецификация (MPR I) устанавливала нормы в основном для магнитных полей и определяла уровень излучения в полосе частот от 1 до 400 кГц.

Вторая спецификация (MPR II), утвержденная в декабре 1990 г., была распространена и на электрические поля. До недавнего времени спецификация MPR II была международной, устанавливающей предельные величины статических и низкочастотных полей, излучаемых мониторами.

Появившейся в 1992 г. стандарт ТСО 92 налагает более жесткие требования к мониторам. Это выражается, во-первых, в более низких значениях предельных уровней излучения, и, во-вторых, в меньшей дистанции напротив экрана при проведении измерений (50 см MPR II против 30 см в ТСО 92).

Для того чтобы получить этот логотип, монитор должен удовлетворять требованиям, указанным ниже.

- Монитор должен соответствовать требованиям ТСО, определяющим понятие "low radiation monitor" — монитор с низким уровнем вредных излучений. Это значит, что монитор должен обеспечивать предельные уровни электрического и магнитного полей.
- Монитор должен обладать функцией автоматического отключения (снижения энергопотребления). Если монитор не используется в течение некоторого времени, он должен отключиться.
- Производитель монитора обязан включить в комплект поставки декларацию об энергопотреблении своего изделия.
- Монитор должен удовлетворять европейским требованиям по пожарной и электробезопасности.
- Производитель обязан заключить соглашение о сертификации своего изделия в лабораториях ТСО.

Спецификация ТСО 92 определяла только требования к мониторам. Появившаяся в 1995 г. версия ТСО 95 сформулировала требования по эргономике ко всему PC в целом, т. е. с учетом вредных излучений не только монитора, но также системного блока и клавиатуры. Кроме того, в новый стандарт были включены требования по экологии (отсутствие в изделии вредных веществ типа фреонов, тяжелых металлов, полная утилизация после эксплуатации и др.). Все это отражено в логотипе нового стандарта, на котором присутствуют четыре буквы Е: Emissions. Energy, Ergonomics, Ecology — излучения, энергосбережение, эргономика, экология.

#### **3.4 Плоскопанельные мониторы**

Несмотря на широкое распространение, мониторы на основе ЭЛТ имеют ряд существенных недостатков, ограничивающих (а порой и делающих невозможным) использование мониторов. Такими недостатками являются:

- Большие масса и габариты
- Значительное энергопотребление, наличие тепловыделения
- Излучения, вредные для здоровья человека
- Значительная нелинейность растра, сложность ее коррекции
- Первые два недостатка не позволяют использовать мониторы на основе ЭЛТ в переносных компьютерах типа Laptop и Notebook, остальные осложняют работу оператора и наносят вред его здоровью.

#### **Жидкокристаллические мониторы**

Основным элементом ЖК-монитора является ЖК-экран, состоящий из двух панелей, выполненных из стекла, между которыми размещен слой жидкокристаллического вещества. Эти стеклянные панели обычно называют подложками. Как и в обычном мониторе, экран ЖК-монитора представляет собой совокупность отдельных элементов — ЖК-ячеек, каждая из которых генерирует 1 пиксел изображения. Однако, в отличие от зерна люминофора ЭЛТ, ЖК-ячейка сама не генерирует свет, а лишь управляет интенсивностью проходящего света, поэтому ЖК-мониторы всегда используют подсветку.

По сути ЖК-ячейка представляет собой электронно-управляемый светофильтр, принцип действия которого основан на эффекте поляризации световой волны. Жидкокристаллическое вещество, размещенное между подложками, имеет молекулы вытянутой формы, называемые *нематическими.* Благодаря этому молекулы ЖК-вещества имеют упорядоченную ориентацию, что приводит к появлению *оптической анизотропии,* при которой показатель преломле-

ния ЖК-вещества зависит от направления распространения световой волны. Если нанести на подложки мелкие бороздки, то молекулы ЖК-вещества будут ориентированы вдоль этих бороздок. Другим важным свойством ЖК-вещества является зависимость ориентации молекул от направления внешнего электрического поля. Используя два этих свойства, можно создать электронноуправляемый светофильтр.

В качестве ламп подсветки ЖК-экранов используют специальные электро-люминисцентные лампы с холодным катодом, характеризующиеся низким энергопотреблением. Это, наряду с низким управляющим напряжением ЖК-ячейки, объясняет низкое энергопотребление ЖК-экранов (обычно на 70% меньше, чем потребляют ЭЛТ-мониторы). В зависимости от места расположения подсветки экраны бывают с подсветкой сзади (backlight, или backlit) и с подсветкой по бокам (sidelihgi, или sidelit).

Если пиксел изображения образован единственной ЖК-ячейкой. изображение на экране будет монохромным. Для получения цветного изображения ЖК-ячейки объединяют в триады, снабдив каждую из них светофильтром, пропускающим один из трех основных цветов.

## **Технология TFT**

Радикально повысить контрастность и быстродействие ЖК-экранов позволила так называемая технология активных ЖК-ячеек. От обычной (пассивной) активная ЖК-ячейка отличается наличием собственного электронного ключа, выполненного на транзисторе. Такой ключ позволяет коммутировать более высокое (десятки вольт) напряжение, используя сигнал низкого уровня (около 0,7 В).

Благодаря применению активных ЖК-ячеек стало возможным значительно снизить уровень сигнала управления и, тем самым, решить проблему частичной засветки соседних пикселов. Поскольку электронные ключи выполняются по тонкопленочной технологии, подобные ЖК-экраны получили название TFT-экраны (Thin Film Transistor — Тонкопленочный транзистор).

Технология TFT была разработана специалистами фирмы Toshiba. Она позволила не только значительно улучшить показатели ЖК-мониторов (например, яркость, контрастность, угол зрения), но и создать на основе активной ЖКматрицы цветной монитор. Каждый элемент такой ЖК-матрицы образован тремя тонкопленочными транзисторами и триадой управляемых ими ЖК-ячеек. Каждая ячейка триады снабжена светофильтром одного из трех основных цветов: красного, зеленого или синего. Изменяя уровень поданного на транзистор управляющего сигнала, можно регулировать яркость каждой ячейки триады. Таким образом, TFT-экран ЖК-монитора состоит из таких же триад, как экран обычного монитора на основе ЭЛТ.

Важной особенностью плоскопанельных мониторов является то, что они предназначены для работы с каким-либо одним разрешением, оптимальным с точки зрения качества изображения (как правило, 1024x768). Это разрешение определяется размером ЖК-экрана и размером отдельной ЖК-ячейки.

Если разрешение экрана обычного монитора можно менять в широких пределах без заметного ущерба для качества изображения, то подобные манипуляции с плоскопанельными мониторами приводят к появлению *лестничного эффекта* — края объектов становятся шероховатыми, зазубренными. Особенно негативно это сказывается на качестве отображения экранных шрифтов.

Необходимость работы с фиксированным разрешением экрана обусловлена тем, что в ЖК-мониторах понятия "пиксел" и "зерно" означают практически одно и то же. Пиксел изображения может быть образован только целым количеством ЖК-ячеек. При максимальном разрешении, которое одновременно является основным рабочим разрешением ЖК-монитора, каждый пиксел образован одной триадой ЖК-ячеек. Если необходимо снизить разрешение, то оно должно быть уменьшено в целое число раз. В частности, при основном разрешении 1024x768 более низкое разрешение составит 512x384. чего явно недостаточно для нормальной работы.

В обычных ЭЛТ-мониторах также существует зависимость между размерами пиксела и зерна, однако она не является столь жесткой по ряду причин.

Зерно люминофора экрана обычного монитора меньше, чем ЖК-ячейка, поэтому растровая структура экрана менее заметна. При смене разрешения ЭЛТ-монитор изменяет диаметр электронного пучка. Отдельные зерна люминофора могут засвечиваться электронным лучом не полностью, а частично, в результате чего можно получить пиксел произвольного размера.

Эти особенности позволяют гибко изменять размер пиксела изображения на экране ЭЛТ-монитора, в результате чего эти мониторы одинаково хорошо поддерживают несколько различных разрешений.

Важнейшим параметром, на который следует обратить внимание при выборе плоскопанельного монитора, является *яркость*. Чем выше яркость, тем лучше: изображение будет более красочным, блики станут менее заметны, углы обзора увеличатся. Яркость всегда можно уменьшить с помощью регуляторов, а вот недостаток ее восполнить нельзя. Типовая яркость для ЖК-мониторов составляет от 150—200 кд/м2 (ранее эта единица измерения называлась "пит").

*Контрастность* изображения на ЖК-экране показывает, во сколько раз изменяется его яркость при изменении уровня видеосигнала от максимального до минимального. Эту величину часто называют коэффициентом контрастности и обозначают в виде отношения (например, 150:1) Чем выше контрастность ЖК-экрана, тем более четкое изображение можно на нем получить. Приемлемая цветопередача обеспечивается при контрастности не менее 300:1.

*Инерционность* ЖК-экрана характеризуется минимальным временем, необходимым для активизации его ячейки. Это время у современных ЖК-экранов значительно уменьшилось по сравнению с первыми моделями. Инерционность современных ЖК-экранов составляет менее 8 мс, т. е. соответствует значениям аналогичных параметров обычных мониторов.

Еще одной отличительной чертой плоскопанельных мониторов является наличие на некоторых ЖК-экранах *проблемных, или "заклинивших"*, пикселов, яркость которых при смене изображения и даже при выключении монитора остается неизменной. Этот недостаток обусловлен несовершенством технологии производства ЖК-экранов. Рекомендация по этому поводу звучит триви-

ально — при выборе монитора следует внимательно изучить поверхность его экрана на предмет наличия таких пикселов и при их обнаружении потребовать у продавца заменить монитор.

## 3.5 Особенности восприятия человеком объемных изображений

Значительное влияние на естественность восприятия видеоинформации оказывает способность человека оценивать объемность (глубину) изображения. Наряду с высоким разрешением и большим количеством оттенков цветов, объемный характер изображения имеет важнейшее значение для создания у пользователя подсознательного ощущения реальности наблюдаемой сцены.

Способность человека к зрительному объемному восприятию объектов определяют две группы факторов, приведенных ниже.

- Первичные (врожденные) факторы, основанные на использовании бинокулярного зрения.
- Вторичные (эмпирические) факторы, позволяющие оценить глубину наблюдаемого объекта по косвенным признакам, доступным при монокулярном зрении (при этом, как правило, подсознательно используется накопленный человеком опыт ориентации в пространстве).

Важнейшими, безусловно, являются вторичные факторы. Рассмотрим устройства отображения, основанные именно на этом свойстве, т. е. использующие бинокулярное зрение человека (стереозрение).

Вторичные факторы объемного восприятия основаны на подсознательной фиксации человеческим мозгом тех особенностей изображения, которые обусловлены пространственным положением наблюдаемых объектов и их частей:

- Оценка расстояния до предмета на основе информации о его размерах (чем меньше объект — тем он дальше).
- $\blacksquare$  Оценка порядка наложения предметов друг на друга (кто выше тот ближе).

• Определение глубины пространства за счет использования эффекта перспективы - визуального сближения параллельных линий, уходящих вдаль.

■ Анализ световых эффектов на предмете (теней, бликов и т. п.).

Объемное восприятие объектов возможно как при бинокулярном, так и при монокулярном зрении, поэтому иллюзию трехмерности изображения можно создать при помощи традиционных, двумерных устройств отображения (телевизора, монитора). В качестве примера можно привести фотоснимок: сам по себе он является двумерным, плоским изображением, однако при его про смотре человек подсознательно оценивает его особенности, благодаря чему у него создается хоть и не полное, но достаточно четкое представление о форме и пространственном положении изображенных на фотографии объектов.

До недавнего времени абсолютное большинство создаваемых компьютером визуальных объектов (например шрифты, диаграммы, окна диалога) выглядели совершенно плоскими. Оно и понятно - все эти объекты изначально программируются и обрабатываются как двумерные. Однако сегодня бурно развивается новая технологии, которую принято называть трехмерной графикой, или 3D. В основе этой технологии лежит другой подход: все объекты компьютерного мира описываются в трехмерной системе координат. Имея математическое описание трехмерного объекта, можно корректно рассчитать его двумерную проекцию на плоскость экрана, которая будет обладать всеми перечисленными выше характеристиками. Поскольку объем вычислений, необходимый для расчета трехмерной сцены, исключительно велик, эту работу возлагают на специализированные графические процессоры, называемые ускорителями трехмерной графики, или 3D-акселераторами. Наиболее яркий пример  $3D$  многочисленные трехмерные компьютерные игры.

## 3.6 Видеоадаптеры

Вторым после монитора основным компонентом видеосистемы PC является видеоадаптер. Иногда его называют видеокартой, но мы будем употреблять первый, более строгий, по нашему мнению, термин. Основная функция видеоадаптера — преобразование цифрового сигнала, циркулирующего внутри ПК, в аналоговые электрические сигналы, подаваемые на монитор. Другими словами, видеоадаптер выполняет роль интерфейса между компьютером и устройством отображения информации (монитором).

Интерфейс между компьютером и устройством отображения был единственным назначением первых видеоадаптеров (MDA, CGA, HGC, EGA, VGA). Однако по мере развития ПК на видеоадаптер стали возлагаться дополнительные обязанности: аппаратное ускорение 2D- и ЗD-графики, обработка видеосигналов, прием телевизионных сигналов и многое другое. Для решения этих задач в состав видеоадаптера начали включать дополнительные элементы, в результате чего современный видеоадаптер, часто именуемый SuperVGA или SVGA, превратился в мощное универсальное графическое устройство. Однако по сложившейся традиции такие интегрированные изделия по-прежнему называются видеоадаптерами.

Видеоадаптер является исключительно важным элементом видеосистемы, поскольку определяет следующие ее характеристики:

- максимальное разрешение и частоты разверток (совместно с монитором);
- максимальное количество отображаемых оттенков цветов;
- скорость обработки и передачи видеоинформации, определяющую производительность видеосистемы и ПК в целом.

В самом общем случае видеоадаптер включает в себя следующие основные элементы:

- видеопамять, предназначенную для хранения цифрового изображения;
- набор микросхем *(Chipset),* реализующий все необходимые функции обработки цифрового изображения и преобразования его в видеосигнал,подаваемый на монитор;
- схемы интерфейса с шиной ввода/вывода РС;
- **ROM Video BIOS, в котором хранится расширение BIOS, предназначен**ное для управления видеосистемой ПК (для видеоадаптеров EGA, VGA, SVGA).
- цифро-аналоговый преобразователь, выполняющий преобразование цифровых данных, хранящихся в видеопамяти, в аналоговый видеосигнал (для видеоадаптеров VGA и SVGA);
- тактовые генераторы.

Помимо видеосигнала, видеоадаптер формирует сигналы горизонтальной и вертикальной синхронизации, используемые при формировании растра на экране монитора, — сигналы H-Sync и V-Sync. Параметры этих сигналов должны соответствовать возможностям монитора, используемого совместно с видеоадаптером.

Кратко логику работы видеоадаптера можно изложить следующим образом.

CPU формирует цифровое изображение в виде матрицы NxM nразрядных чисел и записывает его в видеопамять. Участок видеопамяти, отведенный для хранения цифрового образа текущего изображения (кадра), называется кадровым буфером, или фрейм-буфером (от англ. frame buffer — кадровый буфер). Видеоадаптер последовательно считывает (сканирует) содержимое ячеек кадрового буфера и формирует на выходе видеосигнал, уровень которого в каждый момент времени пропорционален значению, хранящемуся в отдельной ячейке. Сканирование видеопамяти осуществляется синхронно с перемещением электронного луча по экрану ЭЛТ.

В результате яркость каждого пиксела на экране монитора оказывается пропорциональной содержимому соответствующей ячейки памяти видеоадаптера. По окончании просмотра ячеек, соответствующих одной строке растра, видеоадаптер формирует импульсы строчной синхронизации H-Sync, инициирующие обратный ход луча по горизонтали, а по окончании сканирования кадрового буфера — сигнал V-Sync, вызывающий движение луча снизу вверх. Таким образом, частоты строчной и кадровой развертки монитора определяются

скоростью сканирования содержимого видеопамяти, т. е. видеоадаптером. Очевидно, что блок разверток монитора должен поддерживать эти частоты. В противном случае изображение на экране монитора будет нестабильным или вовсе отсутствовать.

#### **Режимы работы**

В зависимости от режима работы видеоадаптера видеосистема PC может обеспечивать различные разрешение и палитру. Совокупность всех параметров, характеризующих режим работы видеоадаптера (разрешение, палитра, частоты строчной и кадровой развертки, способ адресации участков экрана и др.), называется видеорежимом.

Все видеорежимы делятся на графические и текстовые. Различие в режимах существенно только для видеоадаптера, поскольку в каждом из них используются разные механизмы формирования видеосигнала. Что же касается монитора, то в обоих режимах он работает одинаково.

В *графическом режиме* содержимое каждой ячейки кадрового буфера (матрицы NxM n-разрядных чисел) является кодом цвета соответствующего пиксела экрана. Разрешение экрана при этом также равно NxM. Адресуемым элементом экрана является минимальный элемент изображения — пиксел. По этой причине графический режим называют также режимом АРА (All Point Addressable — Все точки адресуемы). Иногда число n называют глубиной цвета. При этом количество одновременно отображаемых цветов равно 2 в степени n, а размер кадрового буфера, необходимый для хранения цветного изображения с разрешением NxM и глубиной цвета n составит NxMxn бит.

Графический режим является основным режимом работы видеосистемы современного PC, поскольку в этом режиме на экран монитора можно вывести текст, рисунок, фотографию, анимацию или видеосюжет. В частности, в таком режиме работает видеосистема PC под управлением Windows. Однако для эффективной работы в графическом режиме требуется значительный объем видеопамяти и высокопроизводительный компьютер, поэтому данный режим стал основным только с появлением PC на базе CPU Intel 80386 и 80486.

В текстовом (символьном) режиме, как и в графическом, изображение на экране монитора представляет собой множество пикселов и характеризуется разрешением NxM. Однако все пикселы разбиты на группы, называемые знакоместами, или символьными позициями (Character positions, или Character boxes, — Символьные ячейки) размером p x q. В каждом из знакомест может быть отображен один из 256-и символов. Таким образом, на экране умещается M/q символьных строк по N/p символов в каждой. Типичным текстовым режимом является режим 80x25 символов.

Изображение символа в пределах каждого знакоместа задается точечной матрицей (dot matrix). Размер матрицы зависит от типа видеоадаптера и текущего видеорежима. Чем больше точек используется для отображения символа, тем выше качество изображения и лучше читается текст. Точки матрицы, формирующие изображение символа, называют передним планом (foreground), остальные — задним планом, или фоном (background). В качестве примера на рис. 3.2 показана символьная матрица 9x16 пикселов.

Если считать, что темной клетке соответствует логическая единица, а светлой — логический ноль, то каждую строку символьной матрицы можно представить в виде двоичного числа. Следовательно, графическое изображение символа можно хранить в виде набора двоичных чисел. Для этой цели используется специальное ПЗУ, размещенное на плате видеоадаптера. Такое ПЗУ называют аппаратным знакогенератором (Hardware character generator). Совокупность изображений 256 символов называется шрифтом. Аппаратный знакогенератор хранит шрифт, который автоматически используется видеоадаптером сразу же после включения компьютера (обычно это буквы английского алфавита и набор специальных символов). Адресом ячейки знакогенератора является порядковый номер символа.

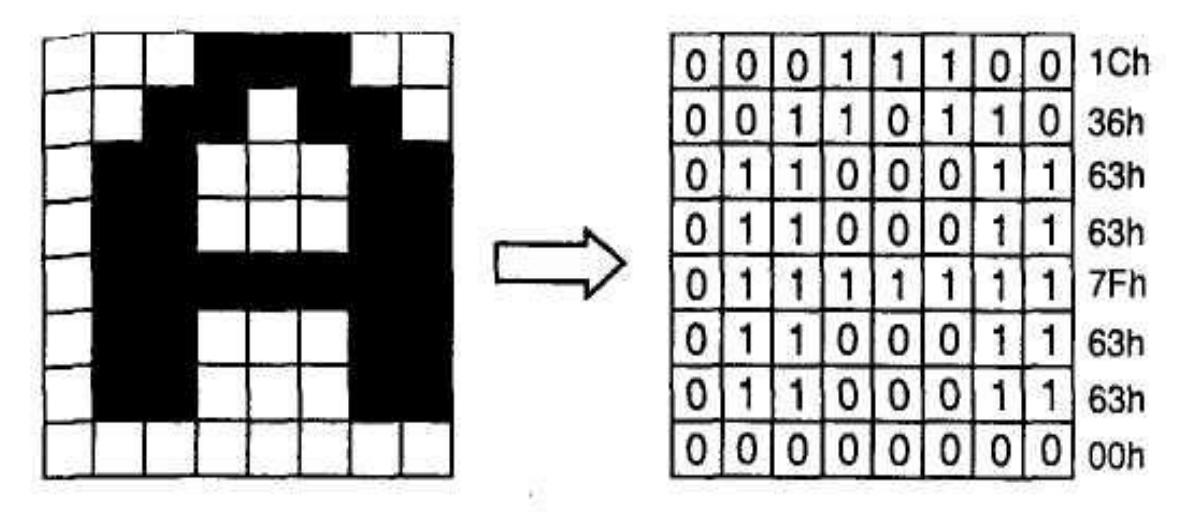

Схема представления символа "А" в текстовом режиме в матрице 9×16 и ячейка знакогенератора

Рисунок 3.2 – Тестовый режим знакогенератора

Для кодирования изображения символа на экране используется два байта: один — для задания номера символа, второй — для указания атрибутов символа (цвета символа и фона, подчеркивания, мигания, отображения курсора).

Эту область видеопамяти называют видеостраницей (video page). Видеостраница является аналогом кадрового буфера в графическом режиме, но имеет значительно меньший объем. В наиболее распространенном текстовом режиме (80x25 символов) размер видеостраницы составляет 4000 байт, в режиме 40x25 — 2000 байт. На практике для удобства адресации под видеостраницу отводят 4 Кбайт = 4096 байт и 2 Кбайт = 2048 байт соответственно, при этом "лишние" байты (96 и 48) не используются.

Главная особенность текстового режима заключается в том, что адресуемым элементом экрана является не пиксел, а знакоместо. Иными словами, в текстовом режиме нельзя сформировать произвольное изображение в любом месте экрана — можно лишь отобразить символы из заданного набора, причем только в отведенных символьных позициях. Другим существенным ограничением текстового режима является узкая цветовая палитра — в данном режиме может быть отображено не более 16-и цветов.

Как следует из сказанного выше, в текстовом режиме предоставляется гораздо меньше возможностей для отображения информации, нежели в графическом. Тем не менее, он имеет одно важное преимущество — незначительные затраты ресурсов РС на его реализацию. Благодаря этому обеспечивается приемлемая скорость работы в текстовом режиме даже на самых медленных РС. Именно по этой причине видеосистема первого персонального компьютера ІВМ РС работала только в текстовом режиме. Легендарная программная оболочка Norton Commander для MS DOS также работает в текстовом режиме, поэтому затраты ресурсов ПК на ее функционирование минимальны.

#### Характеристики видеоадаптеров

К важнейшим характеристикам видеоадаптера относятся следующие:

- Перечень и характеристики поддерживаемых видеорежимов;
- объем видеопамяти, а также ее тип, разрядность и быстродействие;
- разрядность и быстродействие Chipset видеоадаптера;
- набор аппаратно ускоряемых графических функций;
- быстродействие цифро-аналогового преобразователя;
- тип интерфейса с шиной ввода/вывода;
- и драйверы.

Объем видеопамяти является основной характеристикой видеоадаптера, определяющей его возможности с точки зрения разрешения и цветности формируемого изображения. Чем больше объем видеопамяти, тем выше разрешение и шире цветовая палитра изображения. Если нужно получить изображение с разрешением NxM и количеством оттенков цветов, равным 2 в степени n, то необходимый объем видеопамяти составит NxMxn бит, или (NxMxn)/8 байт. Увеличение объема видеопамяти — основная тенденция развития видеоадаптеров, начиная с первых моделей и до настоящего времени.

При работе с высоким разрешением (свыше 1024х768) и большой глубиной цвета (от 16 до 32 бит на пиксел) заметное влияние на быстродействие видеосистемы и РС в целом оказывает пропускная способность видеопамяти, определяемая как произведение разрядности шины видеопамяти на ее тактовую частоту. Кроме того, быстродействие памяти зависит от ее типа.

Одним из основных "ускорителей" видеоадаптера является драйвер, способный радикально изменить свойства как самого адаптера, так и всей системы. Видеоадаптер с помощью драйверов может поддерживать различное разрешение монитора.

При установке видеоадаптера в РС операционная система Windows предложит установить драйвер из его базы данных. В случаях, когда необходимый драйвер отсутствует, можно установить драйвер, поставляемый вместе с видеокартой. Отметим, что драйверы производителя видеокарты, как правило, обладают более широкими возможностями.

#### Основные графические функции видеоадаптера

1. Прорисовка графических примитивов

Прорисовка графических примитивов активно используется при создании элементов графического интерфейса прикладных программ и операционной системы Windows. В командах прорисовки (Drawing Commands) параметры этих примитивов задаются в компактном, векторном виде, т. е. в виде координат, или векторов узловых точек, по которым легко построить всю фигуру (например, координаты вершин треугольника). При использовании команд прорисовки центральный процессор освобождается от выполнения математических расчетов, необходимых для построения упомянутых фигур (например, от решения трансцендентного уравнения при построении эллипса или дуги).

2. Перенос блоков изображения

Перенос блоков изображения выполняется при перетаскивании окон, ярлыков и других элементов графического интерфейса операционной системы и прикладных программ, при выполнении прокрутки (Scrolling) экрана. при редактировании изображений в графических редакторах. Данная функция сводится к перемещению блока битов из одной области видеопамяти в другую, поэтому часто ее обозначают Bit Bit (Bit Block Transferring).

#### 3. Аппаратная поддержка окон

Суть аппаратной поддержки окон (Hardware Windowing) состоит в следующем. При наличии на экране нескольких раскрытых (особенно перекрывающихся) окон и использовании обычного видеоадаптера VGA каждая прикладная программа тратит много времени на то, чтобы постоянно отслеживать координаты ячеек кадрового буфера, соответствующих области "своего" окна. Естественно, это значительно замедляет работу программы. Если же используется акселератор с аппаратной поддержкой функции Hardware Windowing, то для окна каждой программы в видеопамяти выделяется отдельная область: вместо одного кадрового буфера, размеры которого определяются разрешением экрана, акселератор использует несколько "кадровых буферов, размеры которых соответствуют размерам окон соответствующих программ

#### 4. Аппаратный курсор

Центральный процессор считывает через порт, к которому подключена мышь, координаты курсора и посылает их значения в акселератор. Тот, в свою очередь, формирует изображение курсора мыши в указанном месте экрана. При выполнении манипуляций с мышью акселератор самостоятельно переносит изображение курсора в нужное место экрана и ликвидирует "следы" его пребывания на первоначальном месте, внося в кадровый буфер необходимые изменения. Таким образом, центральный процессор освобождается от необходимости корректировать содержимое кадрового буфера видеоадаптера при перемещении указателя мыши - ему достаточно послать акселератору только новые координаты курсора.

#### 5. Масштабирование растровых изображений

Масштабирование растровых изображений — очень часто выполняемая процедура, причем весьма трудоемкая для центрального процессора, т. к. требуется интенсивный обмен данными между CPU и видеопамятью. Такая задача возникает при изменении размеров окна программы, работе с растро-

выми изображениями в графических редакторах, просмотре на PC видеофильмов в полноэкранном режиме и в ряде других случаев.

Различают два вида масштабирования: *дублирование (репликация)* и *интерполяция (фильтрация, сглаживание).* Дублирование сводится к простому увеличению размера пиксела в необходимое количество раз. Оно сопровождается появлением характерных дефектов — *пикселизации* и *алиасинга* (зазубренности наклонных линий). Для сведения этих искажений к минимуму используется *интерполяция.* Ее суть заключается в том, что значение каждого пиксела нового, масштабированного изображения определяется как средневзвешенное значений нескольких соседних пикселов. Чем большее количество пикселов обрабатывается при интерполяции, тем лучше результат.

6. Панорамирование

Если объем видеопамяти превышает размер кадрового буфера, необходимый при данном разрешении и выбранной палитре, то прикладная программа может синтезировать изображение, размер которого (в пикселах) будет превышать размер видимой области экрана. Такая ситуация возникает, например, при использовании плоскопанельных ЖК-мониторов, рассчитанных на работу с фиксированным разрешением. В этом случае для просмотра невидимой в данный момент области экрана используется функция *панорамирования (Panning),* похожая на упомянутую выше прокрутку экрана. Однако панорамирование не требует выполнения операций типа BitBlt, а сводится лишь к изменению начального адреса той области видеопамяти, в которой записана видимая в данный момент часть изображения.

7. Преобразование цветового пространства

Преобразование цветового пространства используется главным образом в мультимедийных приложениях, связанных с обработкой видеоинформации.

Как известно, видеоадаптер SVGA в режимах High Color (16 бит на пиксел) и True Color (32 бита на пиксел) хранит изображение в кадровом буфере и передает его в RAMDAC в формате RGB. Однако для хранения изображения в формате RGB требуется память большого объема. Поэтому во многих прило-

жениях, связанных с обработкой и хранением динамических изображений, использование данного формата нецелесообразно. В частности, в телевидении, цифровом видео и других областях широко используются более экономичные формы представления, основанные на замене трех сигналов основных цветов сигналами яркости и цветности. В настоящее время наиболее широко распространен формат YUV .

#### 8. Декомпрессия сжатых видеоданных

Цифровые видеофильмы хранятся в упакованном, сжатом формате. Обычно используется метод сжатия MPEG. При воспроизведении необходимо распаковать каждый кадр изображения перед его записью в кадровый буфер видеоадаптера. Эта распаковка, или *декомпрессия,* может выполняться либо программно (центральным процессором), либо аппаратно (графическим ускорителем).

#### **4 Принципы построения презентаций в среде MS PowerPoint**

При изучении данного раздела Вы должны проработать следующие темы:

- режимы работы, дизайн;
- мультимедийные эффекты.

Для проверки усвоения материала тем Вам предстоит ответить на вопросы для самопроверки (раздел 4) и выполнить две лабораторные работы. Работа с разделом 4 завершается сдачей контрольного теста.

Для того чтобы Вы смогли успешно ответить на вопросы контрольного теста, Вам предоставляется возможность поработать с репетиционным тестом.

Он является полным аналогом контрольного теста, однако время работы с ним не ограничено, и даются правильные ответы на вопросы.

Если Вы справились с репетиционным тестом, переходите к контрольному тесту. Индивидуальный вариант теста следует получить у своего преподавателя, время ответа ограничено. Каждый правильный ответ контрольного теста оценивается в два балла. Максимальное число баллов, которое можно получить в этом разделе, равно 20.

Основные принципы построения презентаций целесообразно изучить на лабораторных занятиях. Необходимая справочная информация приведена в методических указаниях к проведению лабораторных работ.

#### **3.6. Методические указания к выполнению лабораторных работ**

# **3.6.1. Лабораторная работа № 1 Начальное знакомство и создание презентации**

 Программа *PowerPoint* позволяет создавать электронные презентации (слайд-шоу), способные оживить самую апатичную аудиторию; готовит презентации, выполняющиеся автоматически (автономно). Автономные презентации часто используются в «электронных киосках» на выставках, а в последнее время в Интернете.

Учебная цель работы: Получить первоначальные практические навыки в создании презентации, а также освоить различные режимы создания собственной презентации.

Программа работы :

- Создание презентации.
- Создание презентации с помощью мастера автосодержания.
- Создание презентации на основе шаблона.
- Изучение режимов работы над презентацией.

#### **Создание презентации**

Каждая презентация состоит из набора слайдов: текста или объектов, отображаемых на графическом фоне. Создание презентации заключается в размещении текста и объектов на слайдах.

Презентацию можно создать несколькими способами. Например, воспользоваться мастером автосодержания, который на основе полученных ответов создает презентацию требуемого содержания и дизайна. Также можно открыть имеющуюся презентацию и изменить ее в соответствии с потребностями. Кроме того, можно создать презентацию на основе шаблона, определяющего дизайн (но не содержание) презентации. И наконец, можно начать с импорта структуры презентации из другого приложения или с пустой презентации, не имеющей ни содержания, ни дизайна.

#### **Создание презентации на основе предложенного содержания и дизайна**

1. Выберите в меню **Файл** команду **Создать**.

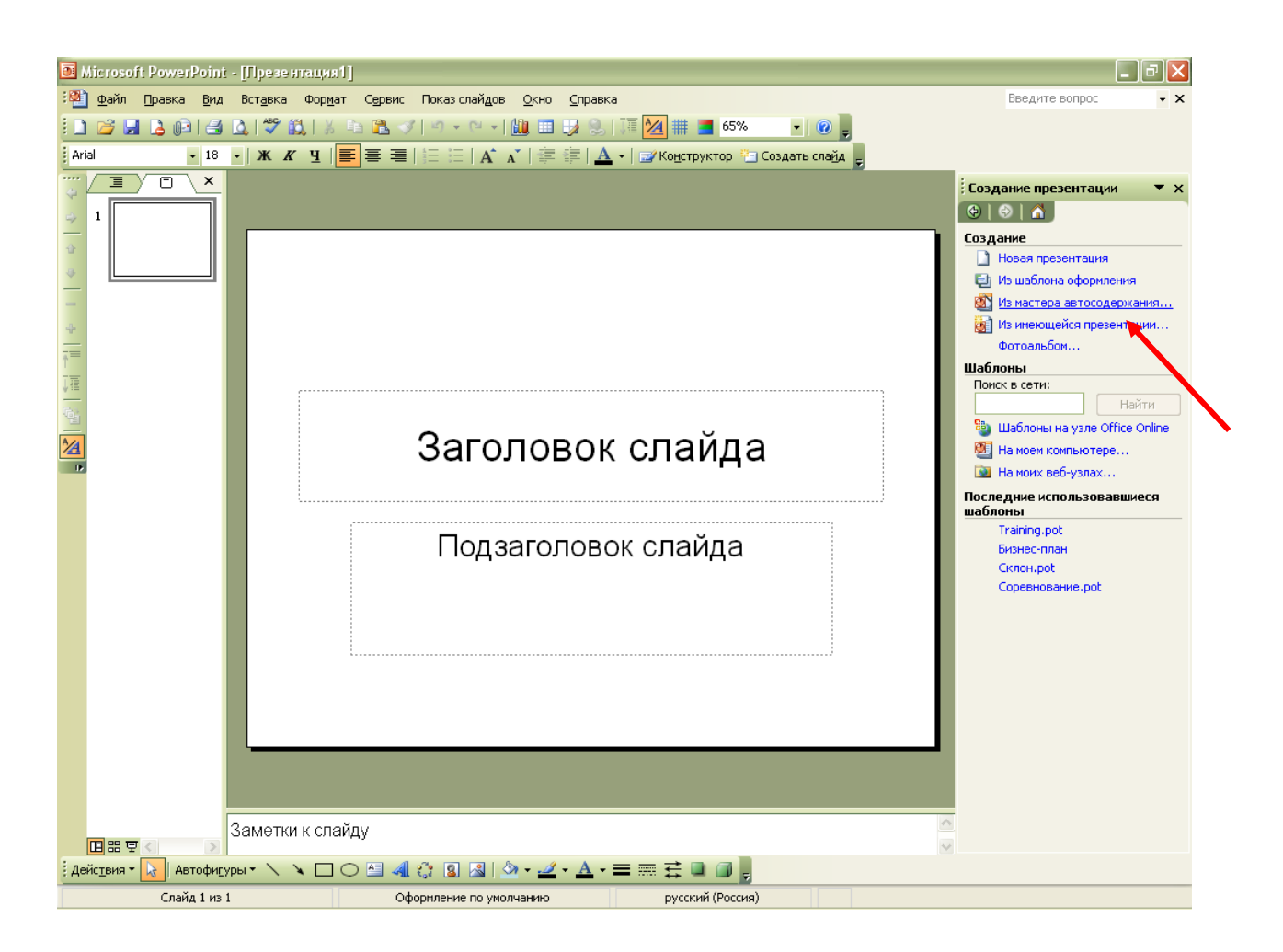

 $P$ ис. $1$ 

Щелкните пункт Из мастера автосодержания как показано на рис. 1 и 2 2. и следуйте указаниям мастера.

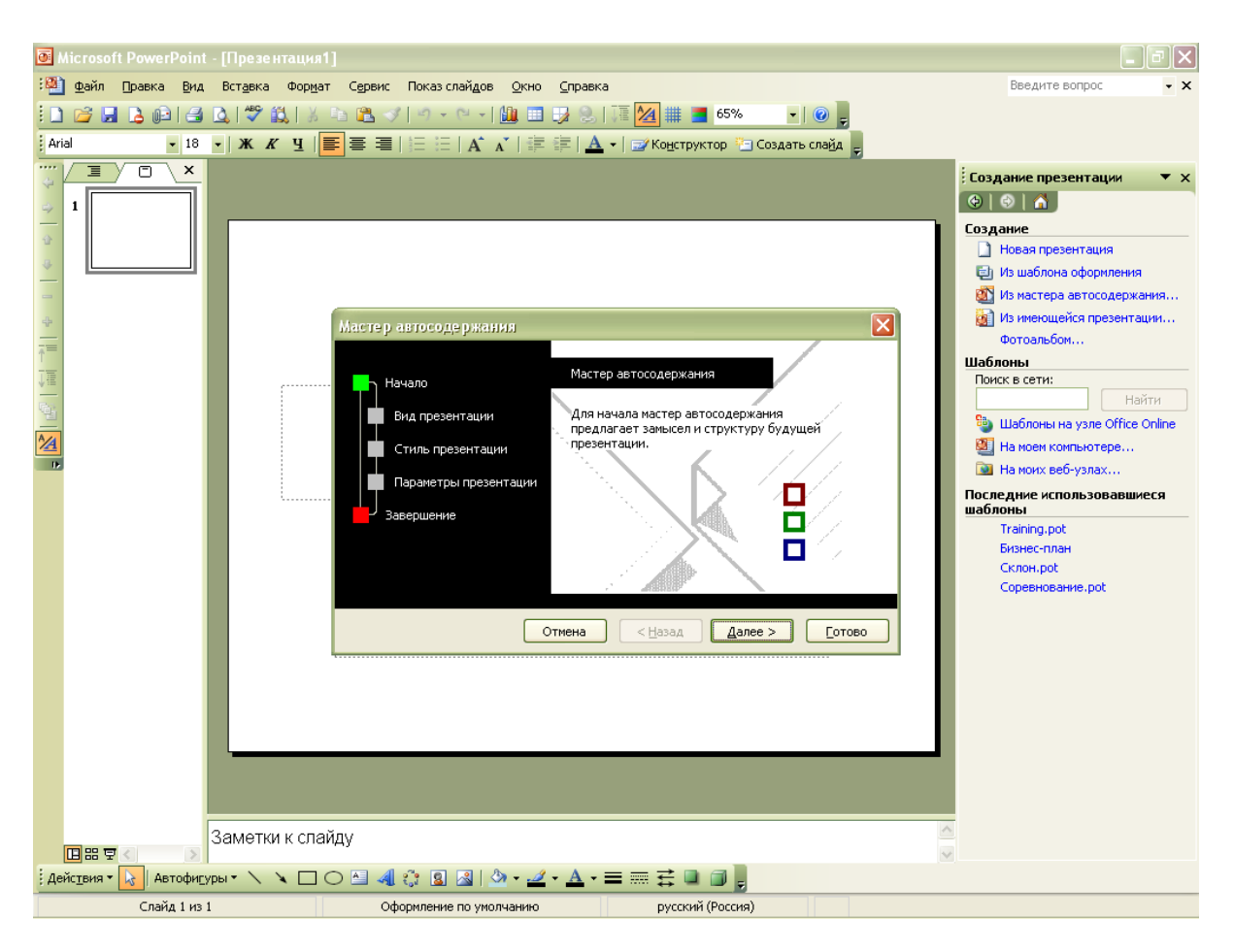

 $P$ ис. 2

Будет открыт пример презентации *PowerPoint*, в который можно добавлять собственные текст и рисунки.

3. Придайте примеру презентации требуемый вид.

Например, введите текст вместо примера текста, добавьте или удалите слайды, добавьте рисунки или другие объекты.

- 4. Закончив работу над презентацией, выберите в меню Файл команду Сохранить.
- $5<sub>1</sub>$ Присвойте презентации имя и нажмите кнопку Сохранить.

# Импорт структуры

Есть возможность заранее создать структуру презентации в Microsoft Word, а затем импортировать её в Power Point. Для импорта содержания, сформированного в программе Word, выполните следующие действия.

1. Откройте текстовый файл в программе Word. 2. Выберите команду **Файл Отправить Microsoft Power Point.** Программа Word, если потребуется, сама запустит Power Point, создаст новую презентацию и экспортирует текст в структуру презентации Power Point.

## **2.1.5 Создание презентации на основе шаблона оформления**

1. Выберите в меню **Файл** команду **Создать** и перейдите на вкладку **Из шаблона оформления** как показано на рис.3

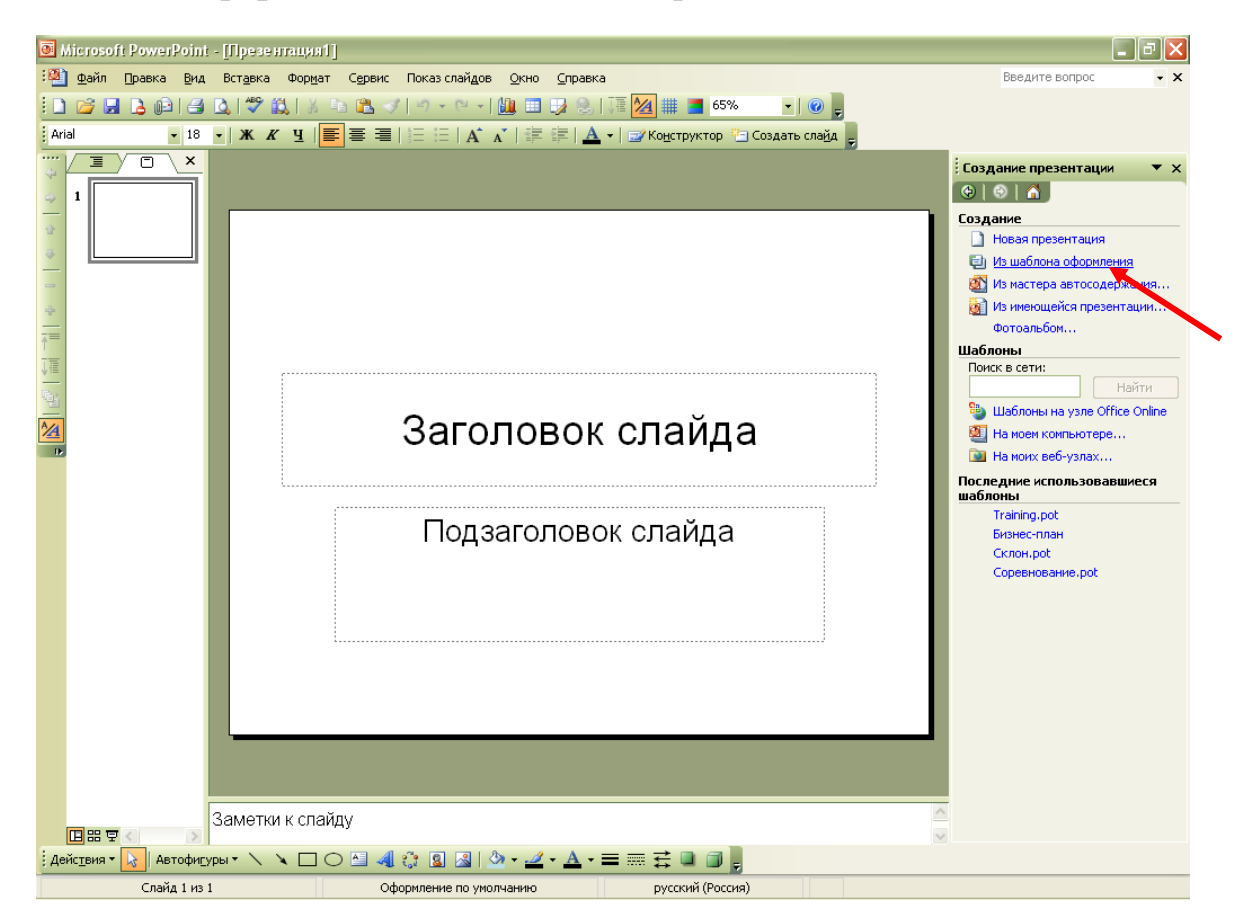

Рис.3

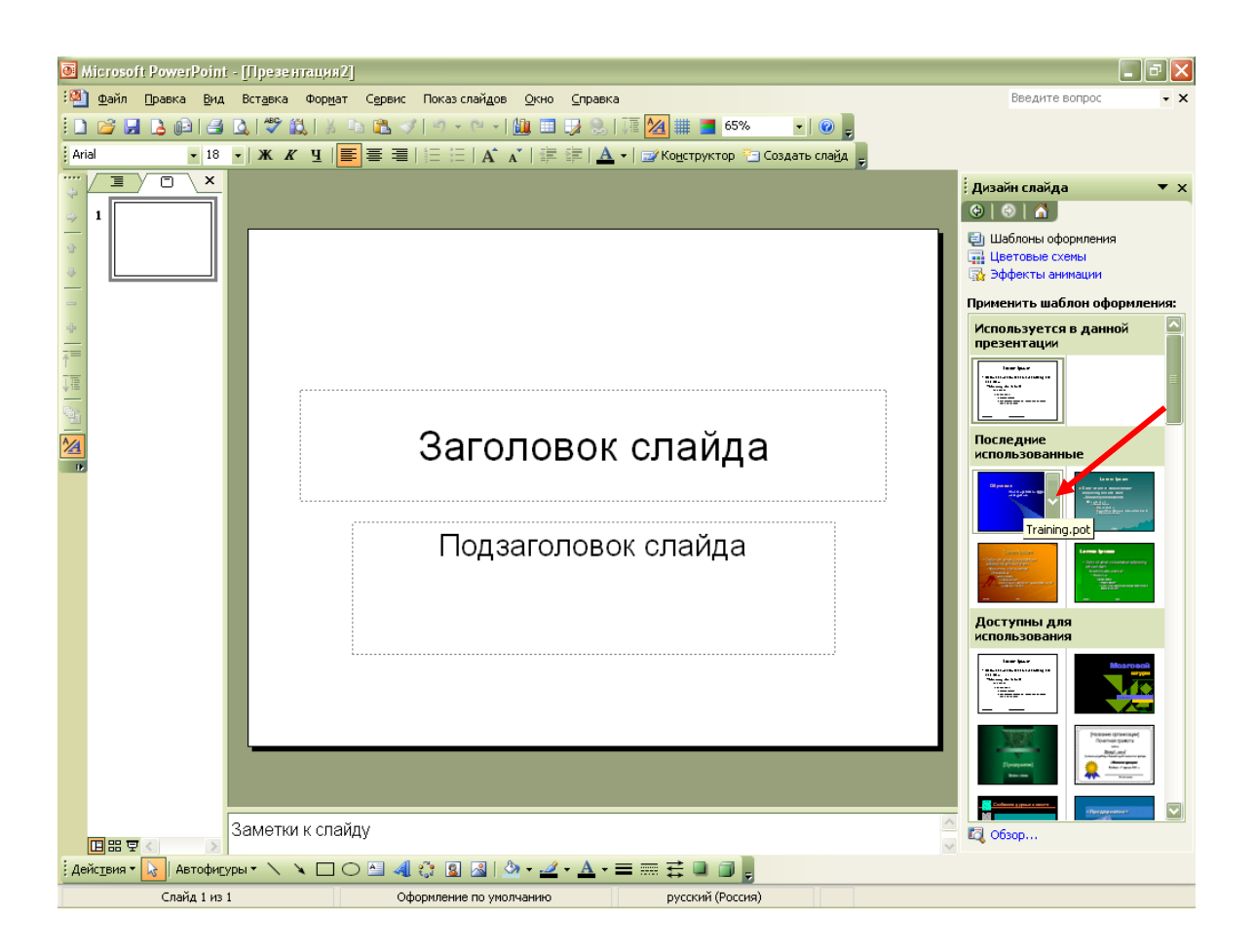

Рис.4

- 2. С помощью полосы прокрутки просмотрите все шаблоны оформления, выберите подходящий шаблон, наведите курсор и нажмите левой кнопкой мыши рис.4.
- 3. Как показано на рисунке 5 наведите курсор в правой части окна на область задач, где подписано *Дизайн слайда* нажмите левой кнопкой и появится список области задач, выберете *Разметка слайда.* Обратите внимание на этот список, он пригодится и в дальнейшем.

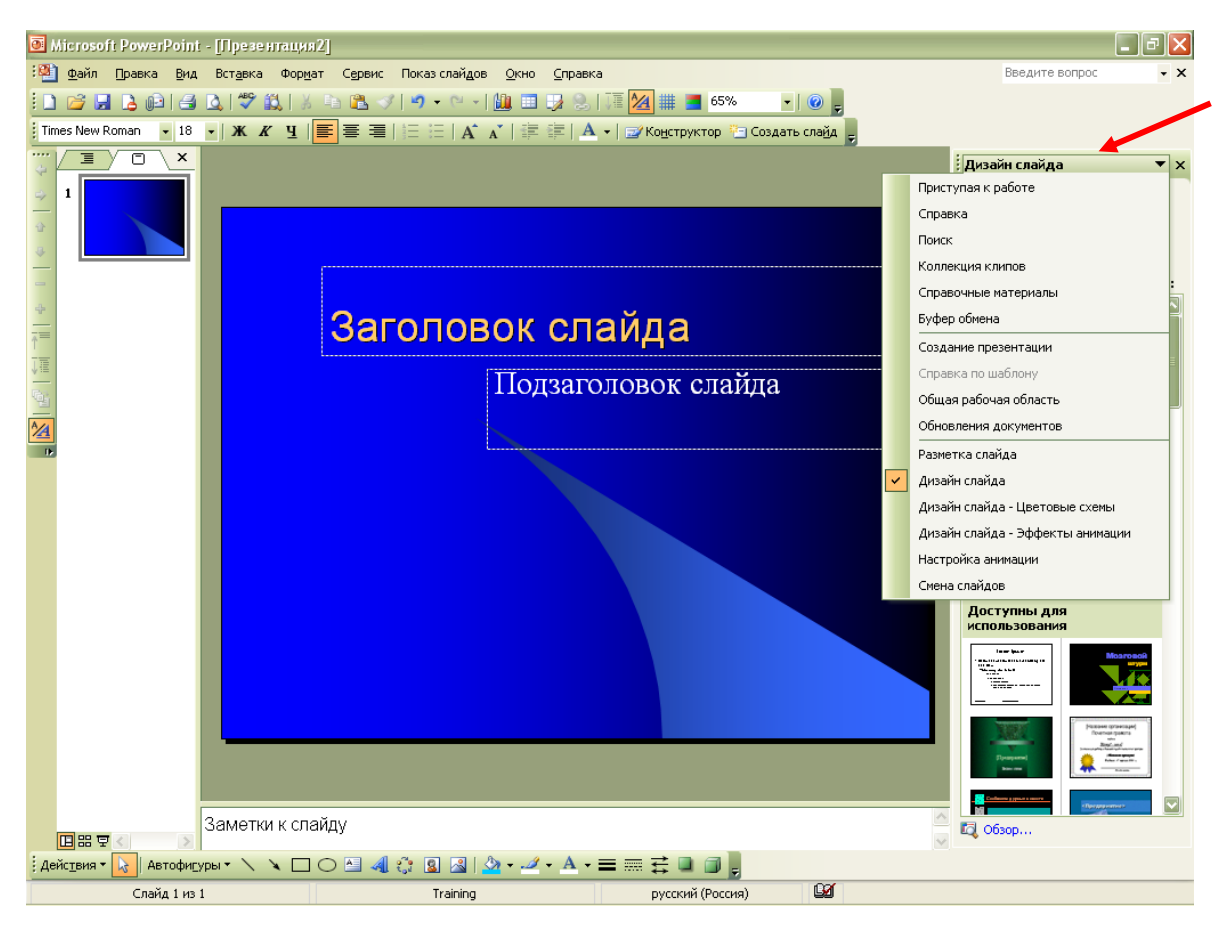

Рис.5

4. С помощью полосы прокрутки просмотрите все варианты макетов и выберите макет титульного слайда показано на рис. 6.

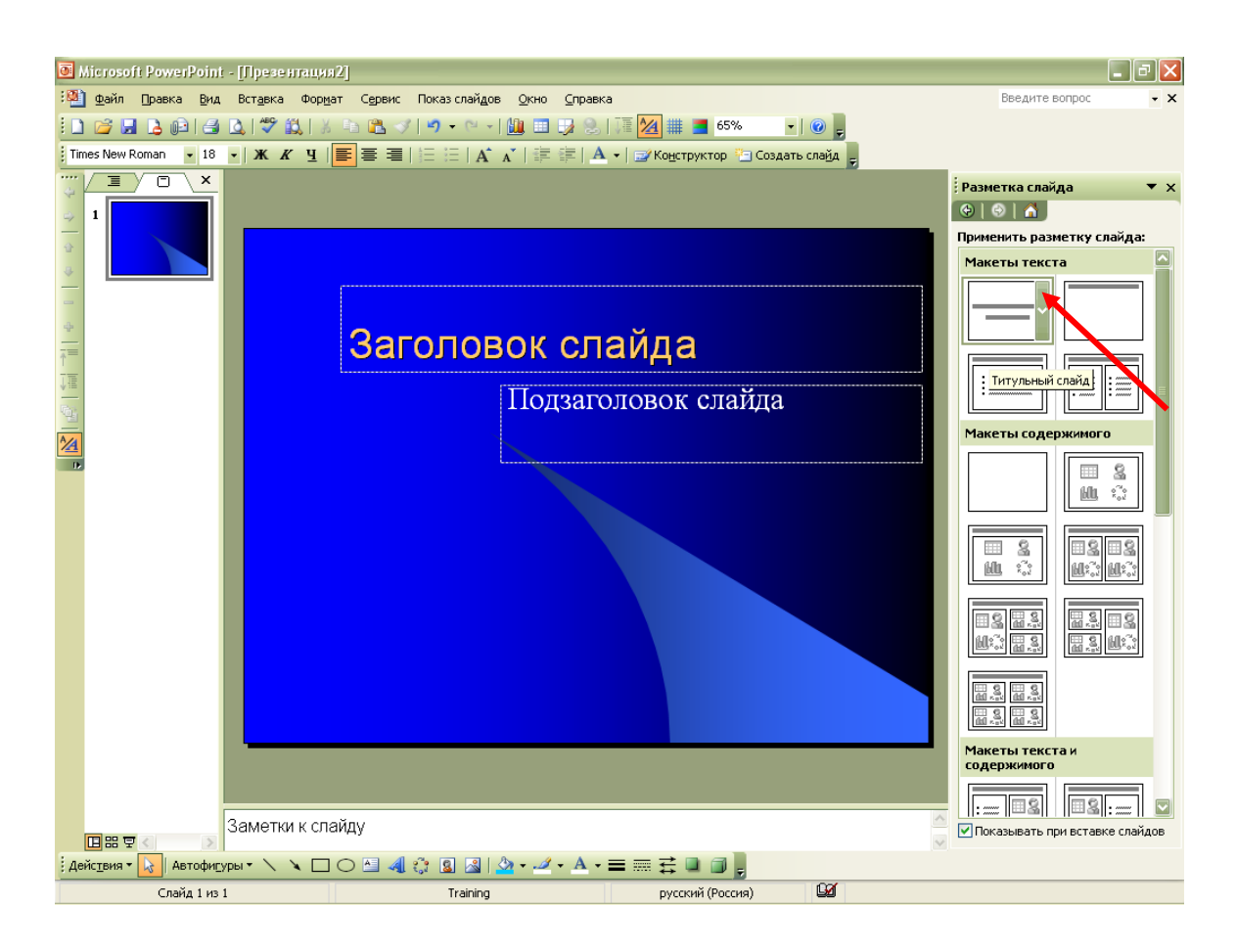

Рис. 6

- 5. Введите заголовок презентации и другие сведения, которые должны быть размещены на титульном слайде.
- 6. На панели инструментов **Форматирование** нажмите кнопку **Команды**, выберите команду **Создать слайд** рис. 7, а затем выберите макет для следующего слайда.

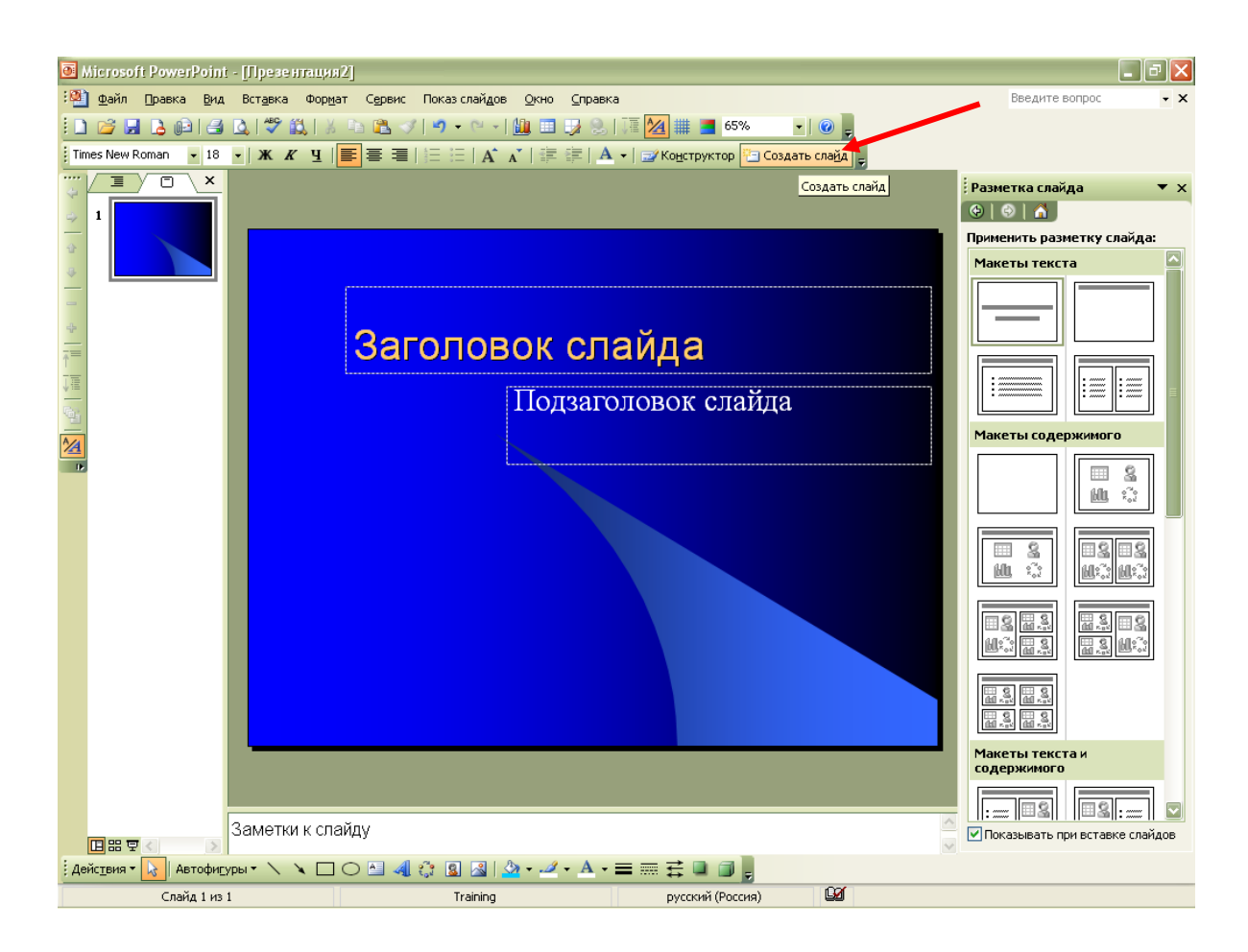

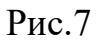

- 7. Добавьте на слайд требуемые объекты.
- 8. Повторите шаги 5 и 6 для всех новых слайдов.
- 9. Закончив работу над презентацией, выберите в меню **Файл** команду **Сохранить**.
- 10. Присвойте презентации имя и нажмите кнопку **Сохранить**.

**Совет.** Чтобы просмотреть, как будет проходить показ слайдов, нажмите кнопку **Показ слайдов** в левом нижнем углу окна *PowerPoint.*

## **Режимы PowerPoint**

В PowerPoint для удобства работы над презентациями существуют разные режимы. Два основных режима, используемые в *PowerPoint*— обычный режим и режим сортировщика слайдов. Для быстрого переключения режимов служат кнопки в левом нижнем углу окна *PowerPoint* рис. 8.

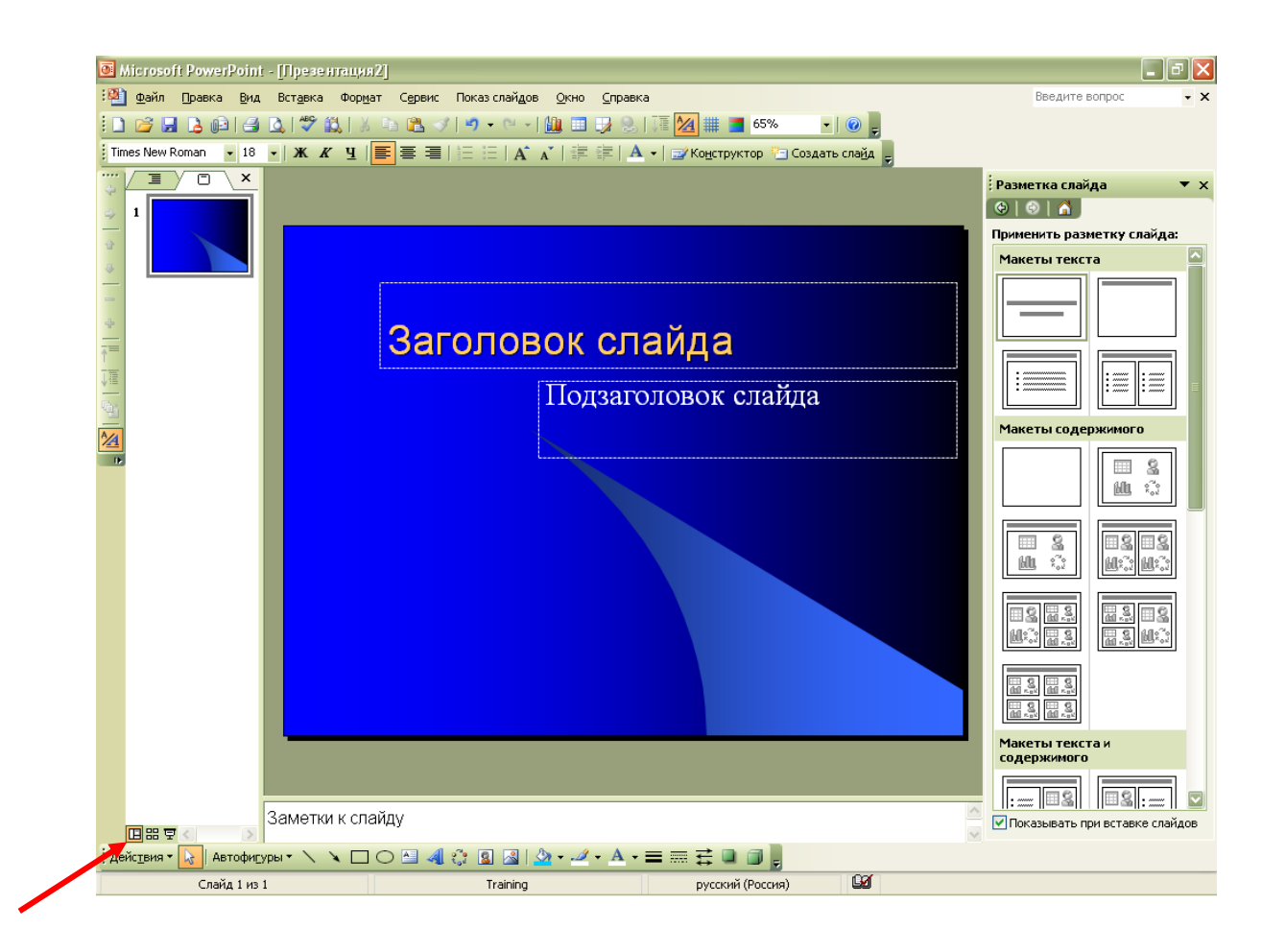

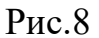

# **Обычный режим**

В обычном режиме отображаются три области: область структуры, область слайда и область заметок. Эти области позволяют одновременно работать над всеми аспектами презентации. Размеры областей можно изменять, перетаскивая их границы.

**Область структуры.** Область структуры служит для организации и развертывания содержимого презентации. В ней можно вводить текст презентации и приводить в порядок пункты списка, абзацы и слайды.

**Область слайда.** В области слайда отображается текст каждого слайда с учетом форматирования. На отдельные слайды можно добавлять рисунки, фильмы, звуки, анимацию и гиперссылки.

Область заметок. Область заметок служит для добавления заметок докладчика или сведений для аудитории. Если в заметках должен быть рисунок, добавление заметок следует в режиме страниц заметок.

Эти три области также присутствуют при сохранении презентации как Web-страницы. Единственное отличие состоит в том, область структуры отображается как содержание, позволяющее перемещаться по презентации.

## Режим структуры

На раннем этапе создания презентации начинать работу в обычном режиме или режиме структуры. Каждый режим имеет свои преимущества. Так, в обычном режиме можно редактировать текст в левой или правой панели, равно как и работать с графическими элементами в правой панели. В режиме структуры удобно вводить текст и оформлять его разными маркерами, задавать форматы абзацев и слайдов.

### Режим сортировщика слайдов

В режиме сортировщика слайдов на экране в миниатюре отображаются сразу все слайды презентации. Это упрощает добавление, удаление и перемещение слайдов, задание времени показа слайдов и выбор способов смены слайдов. Кроме того, можно просматривать анимацию на нескольких слайдах, выделив требуемые слайды и выбрав команду Просмотр анимации в меню Показ слайдов.

### Упражнения

- 1. Воспользуйтесь мастером автосодержания (AutoContent Wizard) для создания презентации:
	- а. Добавьте примечание к одному из слайдов в режиме страниц заметок.

- б. Переместить, скопировать и удалить слайды в режиме сортировщика слайдов.
- в. Добавьте тест к слайду в режиме слайдов.
- г. Просмотрите презентацию в режиме показа слайдов.
- 2. Создайте новую презентацию на основе шаблона:
	- а. Примените новое оформление из готовой презентации.
	- б. Примените новое оформление из шаблона дизайна.

# **3.6.2. Лабораторная работа № 2 Модификация элементов дизайна**

*Цель работы*: Ознакомиться с возможностями редактора *PowerPoint*, позволяющими редактировать и усовершенствовать презентацию

Программа работы: представление и редактирование презентации можно изменить одним из следующих способов:

- форматированием и проверкой текста;
- изменяя цветовую схему;
- редактируя образца слайдов;
- добавляя колонтитулы;
- удаляя или добавляя фон.

## **Форматирование и проверка текста**

Шаблоны в составе *PowerPoint* разрабатывались профессиональными художниками и поэтому отражают общие принципы, применяемые к начертанию, размеру и другим свойствам шрифтов. Но можно отформатировать текст в соответствии со своим вкусом, используя те же методы, которые применяются в других приложениях для Windows.

## **Замена шрифта во всей презентации**

1. В меню **Формат** выберите команду **Замена шрифтов**.

- 2. В списке **Заменить шрифт** выберите шрифт, который требуется заменить.
- 3. В поле **На** выберите шрифт для использования в качестве замены и нажмите кнопку **Заменить**.

## **Замена текста**

- 1. В меню **Правка** выберите команду **Заменить**.
- 2. В поле **Найти** введите текст, который требуется найти и заменить.
- 3. В поле **Заменить на** введите текст, которым требуется заменить исходный.
- 4. Чтобы найти следующее совпадение с искомым текстом, нажмите кнопку **Найти далее**.

Чтобы заменить очередное совпадение с исходным текстом, нажмите кнопку **Заменить**.

Чтобы заменить все совпадения с искомым текстом, нажмите кнопку **За-**

#### **менить все**.

**Совет.** Чтобы остановить выполняющийся поиск, нажмите клавишу ESC.

### **Создание и изменение цветовой схемы**

- 1. Наведите курсор в окне **Дизайн слайда** на **Цветовые схемы** (рис. 9.)
- 2. Выберите наиболее подходящую цветовую схему.

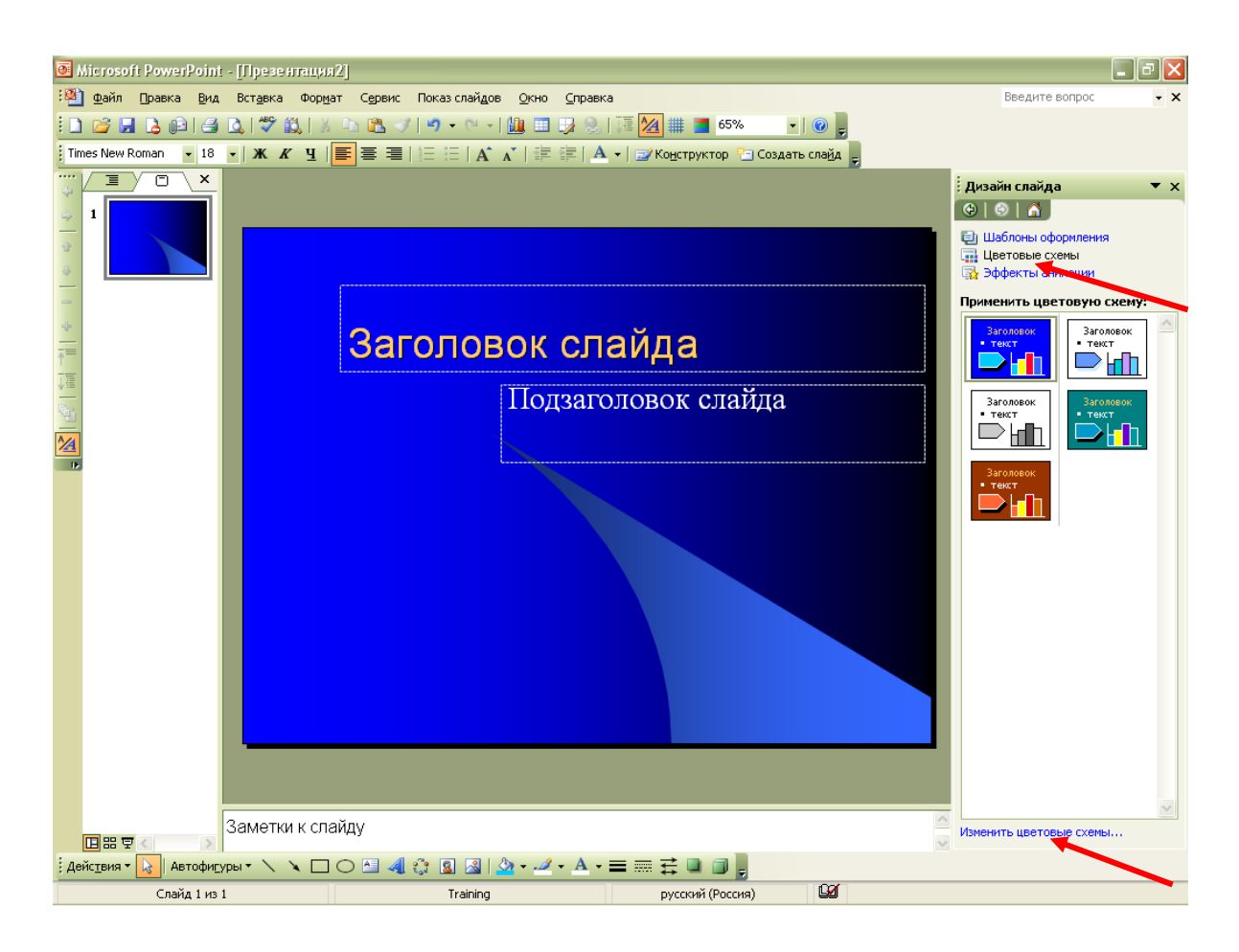

Рис.9

- 3. Нажмите **Изменить** ц**ветовые схемы** выберите на вкладке **Стандартная** цвет из палитры или создайте свой оттенок цвета на вкладке **Специальная**.
- 4. В цветовой палитре **Стандартная** выберите подходящий цвет и нажмите кнопку **Применить**.

В цветовой палитре **Специальная** выберите подходящий цвет или нажмите **Изменить цвет** (рис. 10)

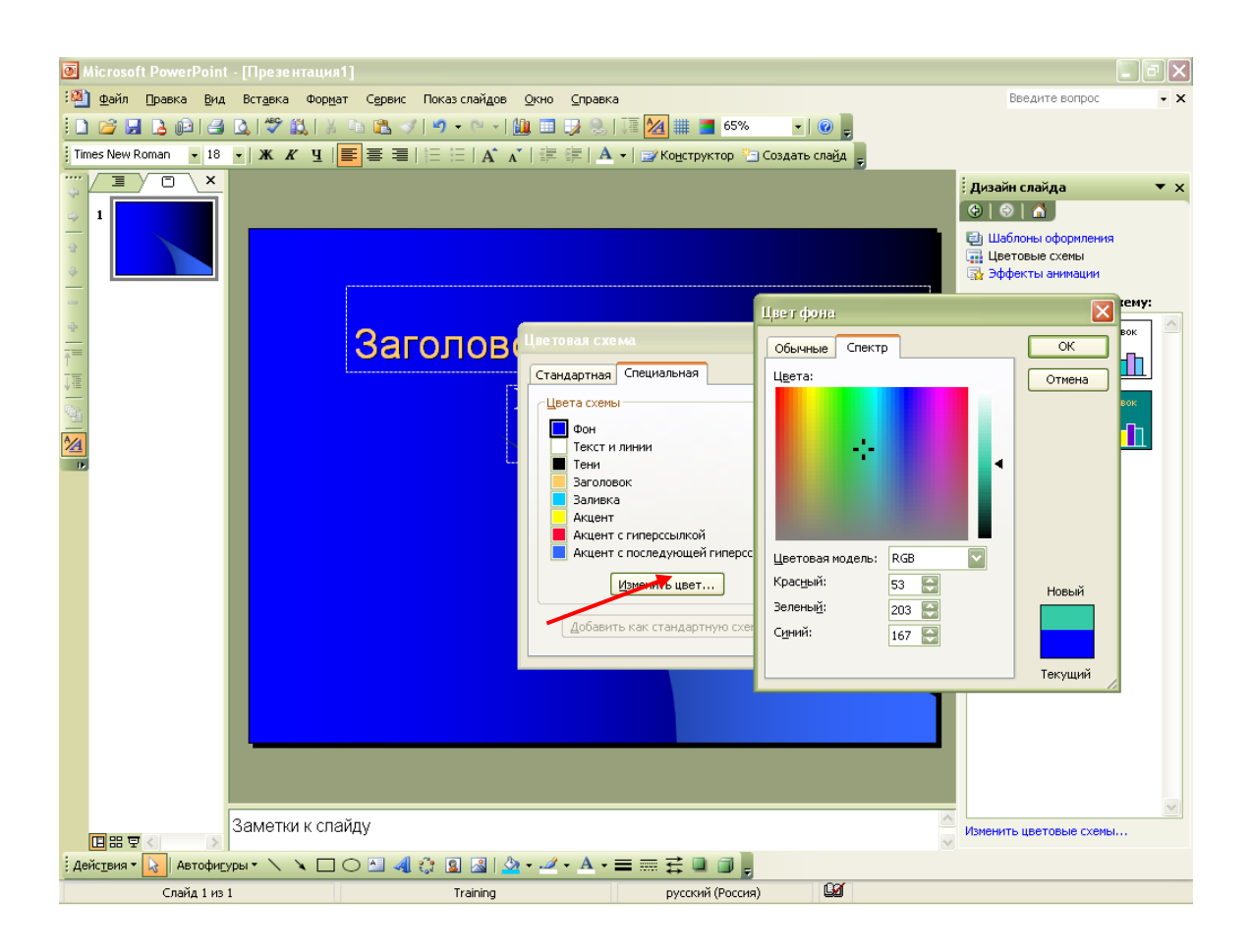

 $P$ ис. 10

поупражняйтесь в выборе цветов, в спектре перетаскивая курсор в виде креста, затем настройте яркость с помощью полосы прокрутки и нажмите кнопку ОК.

- 5. Повторите описанные действия для каждого цвета, подлежащего изменению.
- 6. Чтобы сохранить цветовую схему вместе с презентацией, нажмите кнопку Применить.

# Изменение цвета фона слайда

- $1<sup>1</sup>$ Выберите пункт Фон в меню Формат.
- 2. В группе Заливка фона нажмите стрелку вниз.
- $3.$ Чтобы установить цвет, входящий в цветовую схему, выберите один из восьми цветов под кнопкой Авто.

Чтобы установить цвет, не входящий в цветовую схему, нажмите кнопку Другие цвета. Выберите на вкладке Обычные требуемый цвет или перейдите на вкладку **Спектр**, создайте собственный оттенок цвета и нажмите кнопку **OK**.

Для восстановления цвета фона, используемого по умолчанию, нажмите кнопку **Авто**.

4. Чтобы применить изменения к текущему слайду, нажмите кнопку **Применить**.

Чтобы применить изменения ко всем слайдам и образцу слайдов, нажмите кнопку **Применить ко всем** (рис. 11)

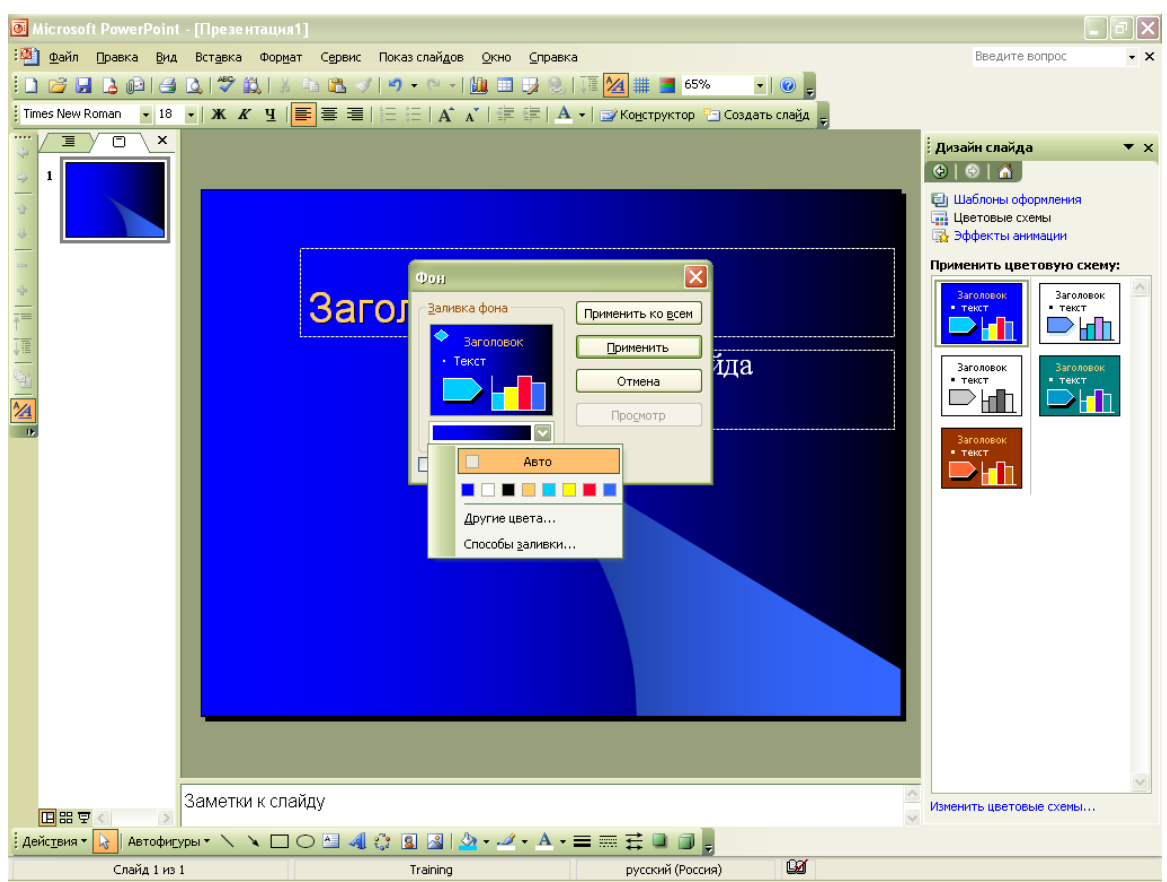

Рис.11

### **Использование цветов, не входящих в цветовую схему**

Использовать можно также и цвета, не входящие в цветовую схему. При использовании другого цвета он автоматически добавляется во все меню цветов — для текста, теней, маркеров, фона и линий.

Добавленные цвета отображаются под восемью цветами цветовой схемы. Добавить и вывести можно до восьми цветов. При добавлении более восьми цветов новые цвета будут заменять старые. Цвета, добавляемые в меню цветов, остаются даже при изменении цветовой схемы. Так же и текст или объект, окрашенные этими цветами, остаются без изменений. Например, если нарисовать знак остановки и окрасить его в красный цвет, отсутствующий в цветовой схеме, а затем изменить цветовую схему, знак остановки останется красным. Это удобно, если часто требуется использовать уникальные цвета, отсутствующие в цветовой схеме.

### **Редактирование образца слайдов**

В меню **Вид** ►**Образец**► **Образец слайдов** на образце щелкните на любом текстовом поле для изменения контекста. Используйте кнопки панели инструментов **Форматирование**(Formatting) для форматирования текста. Выберите, переместите или удалите объекты, в том числе графические объекты и текстовые поля.

# **Добавление и изменение номера слайда, даты, времени и нижнего колонтитула**

- 1. В меню **Вид** выберите команду **Колонтитулы**.
- 2. Чтобы добавить сведения на слайды, перейдите на вкладку **Слайд**. Чтобы добавить сведения на страницы заметок или выдачи, перейдите на вкладку **Заметки и выдачи**.
- 3. Установите требуемые параметры.

4. Чтобы добавить сведения только на текущий слайд, нажмите кнопку **Применить**.

Чтобы добавить сведения на все слайды презентации, нажмите кнопку **Применить ко всем**.

**Совет.** Добавить номер слайда, дату или время на отдельный слайд можно командой **Дата и время** или **Номер слайда** из меню **Вставка**.

# **Добавление и изменение градиентного фона слайда**

- 1. Выберите пункт **Фон** в меню **Формат**.
- 2. В группе **Заливка фона** нажмите стрелку вниз, выберите пункт **Способы заливки** и перейдите на вкладку **Градиентная**.
- 3. Вкладки Текстура, Узор и Рисунок позволяют установить в качестве фона слайда соответственно текстурную заливку, геометрический узор или рисунок любого графического формата. Если вам не понравилась градиентная заливка, подберите фон на свой вкус.
- 4. Задайте требуемые параметры и нажмите кнопку **OK**.
- 5. Чтобы применить изменения к текущему слайду, нажмите кнопку **Применить**.

Чтобы применить изменения ко всем слайдам и образцу слайдов, нажмите кнопку **Применить ко всем**.

## Упражнения

- 3. В готовой презентации выполните следующие действия:
	- а. Измените шрифт и цвет шрифта для выделения одного слова на слайде.
	- б. Добавите тень к заголовку для всех слайдов с помощью образца слайдов.
	- в. Замените шрифт текста на другой.
- 4. В готовой презентации выполните следующие действия:
	- а. Измените выравнивание заголовков.
- б. Увеличьте интервалы между абзацами в маркированном списке.
- в. Измените отступы в списке.
- г. Измените шрифт и его размер для нескольких слайдов, а затем просмотрите справочную информацию о нарушении стиля.

# **3.6.3. Лабораторная работа № 3 Импорт объектов в презентацию**

Каждый элемент, помещенный на слайд, считается объектом, будь то текст, таблица, рисунок, диаграмма, звук или видео. Все эти объекты, безусловно, служат для повышения привлекательности презентации; но не забывайте и об аудитории – не стоит перегружать внимание людей разноплановыми эффектами.

Цель работы: Приобрести практические навыки в модификации презентации путем включения в нее различных объектов (рисунок, звук, видео и т. д.)

Программа работы:

- Добавление рисунка
- Добавление музыки или звука.
- Анимация текста и объектов.
- Создание диаграммы.

## **Вставка рисунка из коллекции клипов**

- 1. Откройте слайд, на который требуется добавить рисунок.
- 2. Нажмите кнопку **Вставить картинку** на панели инструментов **Рисование** и перейдите на вкладку **Рисунки**.
- 3. Выберите нужную категорию.
- 4. Щелкните подходящий рисунок и нажмите в контекстном меню кнопку **Вставить клип**.

5. По завершении работы в коллекции клипов нажмите кнопку **Закрыть**

в строке заголовка коллекции клипов.

**Примечание.** Рисунок из коллекции клипов также можно перетащить на слайд.

## **Добавление импортированного рисунка**

1. Откройте слайд, на который требуется добавить рисунок.

Чтобы добавить рисунок на каждый слайд презентации, добавьте его в образец слайдов.

- 2. В меню **Вставка** укажите на команду **Рисунок** и выберите пункт **Из файла**.
- 3. Найдите папку, содержащую рисунок, который требуется вставить.
- 4. Выберите рисунок.
- 5. Выполните одно из следующих действий.

Чтобы внедрить рисунок в презентацию, нажмите кнопку **Вставка**.

Чтобы связать рисунок в презентации с рисунком на жестком диске, нажмите стрелку рядом с кнопкой **Вставка** и выберите пункт **Связать с файлом**.

**Совет.** Рисунки можно добавлять и на страницы заметок. Для этого выберите пункт **Страницы заметок** в меню **Вид** и добавьте требуемый рисунок.

# **Добавление в слайд музыки или звука**

1. Можно создать слайд-фильм. В обычном режиме слайды презентационной последовательности просто сменяют друг друга. Настроив переходы между слайдами, можно приукрасить этот процесс, заставив слайды плавно перетекать друг в друга.

После того как вы создали набор слайдов, вам необходимо выбрать в меню **Показ слайдов** команду **Смена слайдов** (рис. 12)

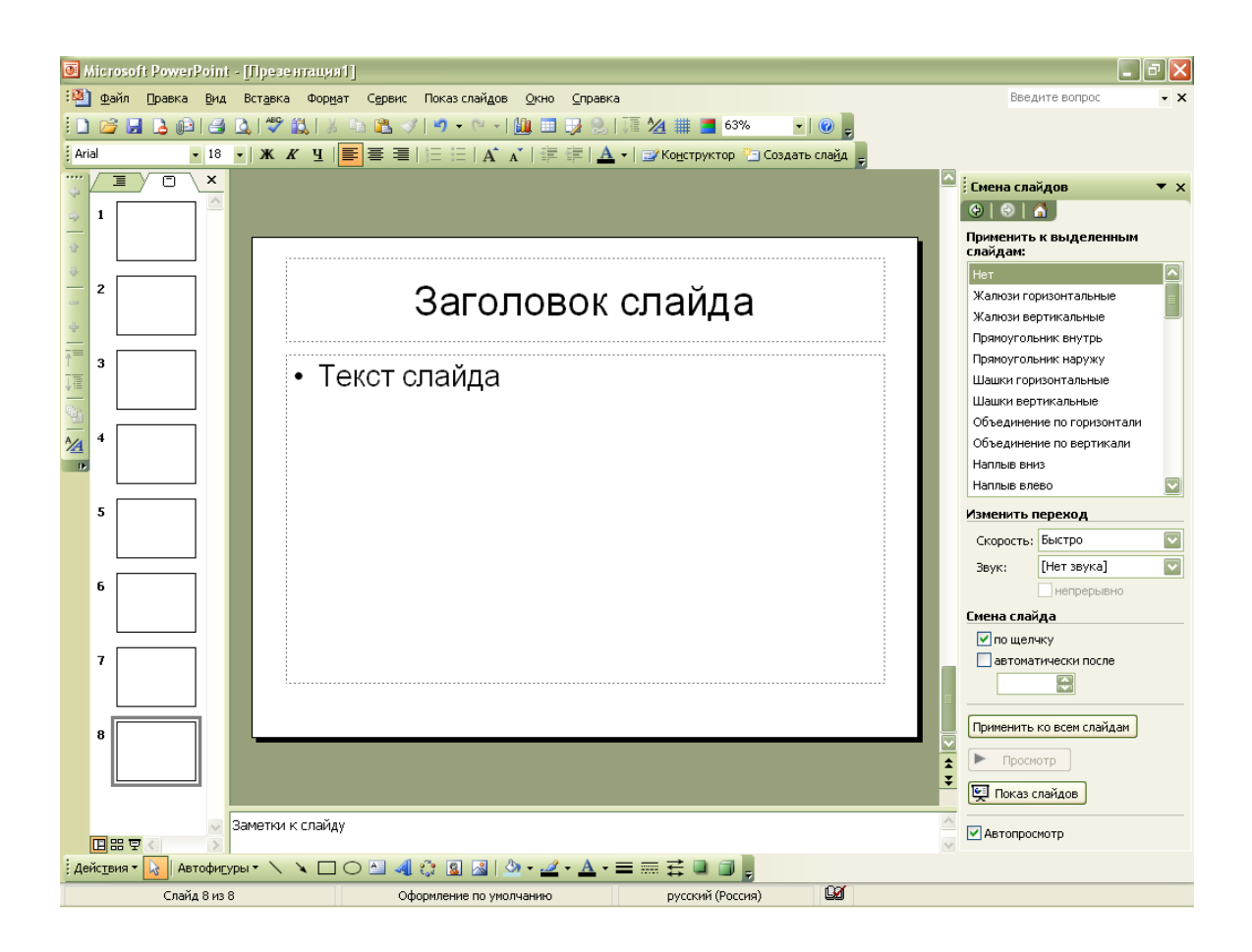

Рис.12

В списке **Применить к выделенному слайду** открывшегося в области задач окна **Смена слайдов** выберите один из доступных эффектов перехода. В списке **Скорость** раздела **Изменить переход** выберите любое положение переключателя. При этом настроенный переход будет показан в поле слайда. Если вы не успели рассмотреть переход, щёлкните на надпись **Просмотр**, эффект перехода будет повторен. Чтобы озвучить процесс перехода между слайдами, выберите в списке **Звук** один из предлагаемых звуков. В разделе **Смена слайда** выберите нужный вам вариант. Установленный флажок по щелчку разрешает смену слайда щелчком мыши. Введите в одноимённое поле число 6. Теперь каждый слайд презентации будет демонстрироваться ровно 6 секунд, после чего автоматически появится следующий слайд. Если разным слайдам необходимо назначить различные переходы или неодинаковое время демонстрации, то игнорируя

пункт **Применить ко всем**, переходите последовательно от слайда к слайду и настраивайте переход для каждого.

- 1. Откройте слайд, к которому требуется добавить музыку или звук.
- 2. Укажите в меню **Вставка** на команду **Фильмы и звук**.
- 3. Чтобы вставить звук из другого места, выберите пункт **Звук из файла**,

найдите папку с нужным файлом звука и дважды щелкните этот файл.

На слайде появится значок звука .

4. Появится сообщение **Воспроизводить звук при показе слайдов?** Выберите нужный вариант (рис. 13)

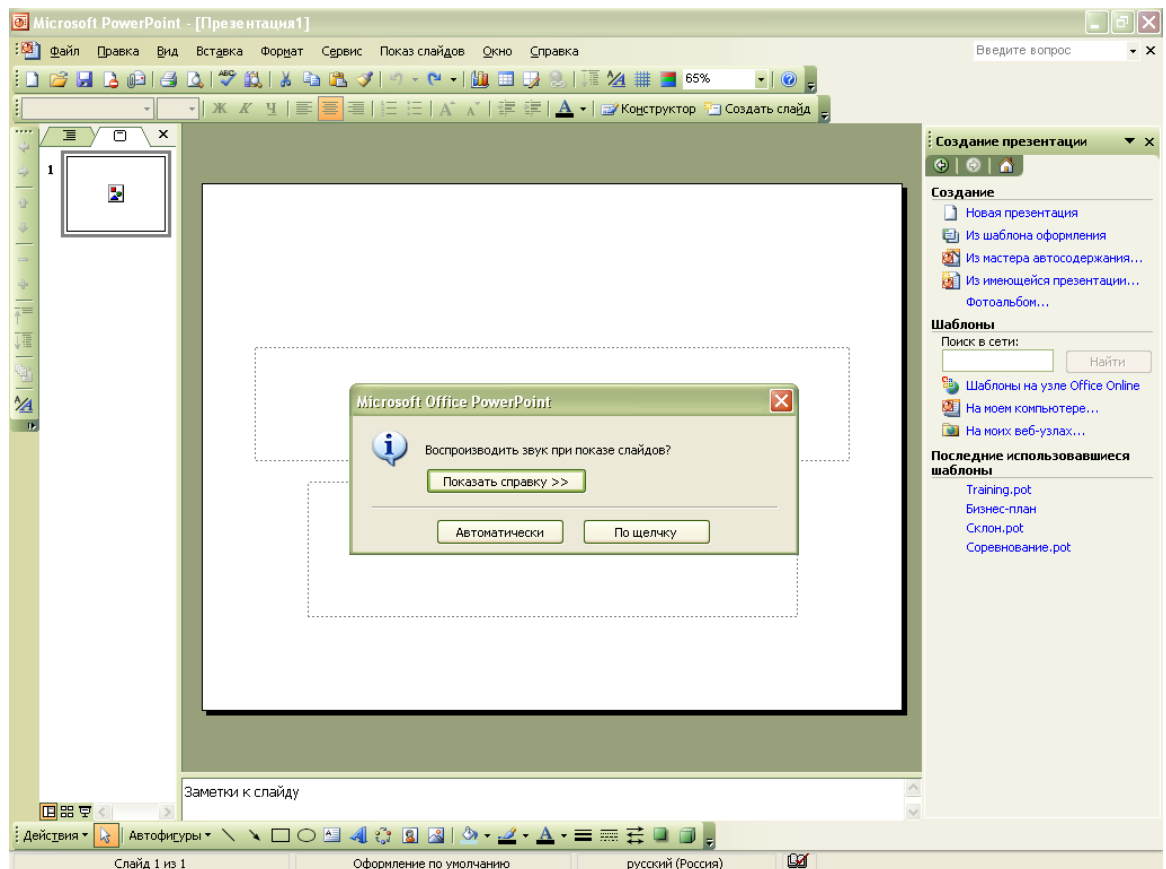

Рис.13

5. Чтобы предварительно прослушать звук в обычном режиме, дважды щелкните значок звука(рис. 14)

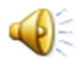

### Рис. 14

**Совет.** Кроме того, можно изменить параметры воспроизведения :

1. Выберите значок видео клипа или звука, параметры которого требуется установить.

- 2. Выберите в меню **Показ слайдов** команду **Настройка анимации** и перейдите **Изменение: Воспроизведение**.
- 3. Установите нужные параметры, при необходимости нажав кнопку **Другие эффекты**. Если кнопка **Другие эффекты** не активна, наведите курсор на окно презентации выбранного вами слайда и нажмите левой кнопкой мыши и тогда можно добавить эффекты к слайду.
- 4. Для того чтобы звук который вы хотите добавить из файла сопровождал показ слайдов необходимо щёлкнуть на значок звука появившийся на первом слайде, наведите курсор согласно рисунка и нажмите на стрелку, появится список в котором выберите **Параметры эффекта** (рис.15)

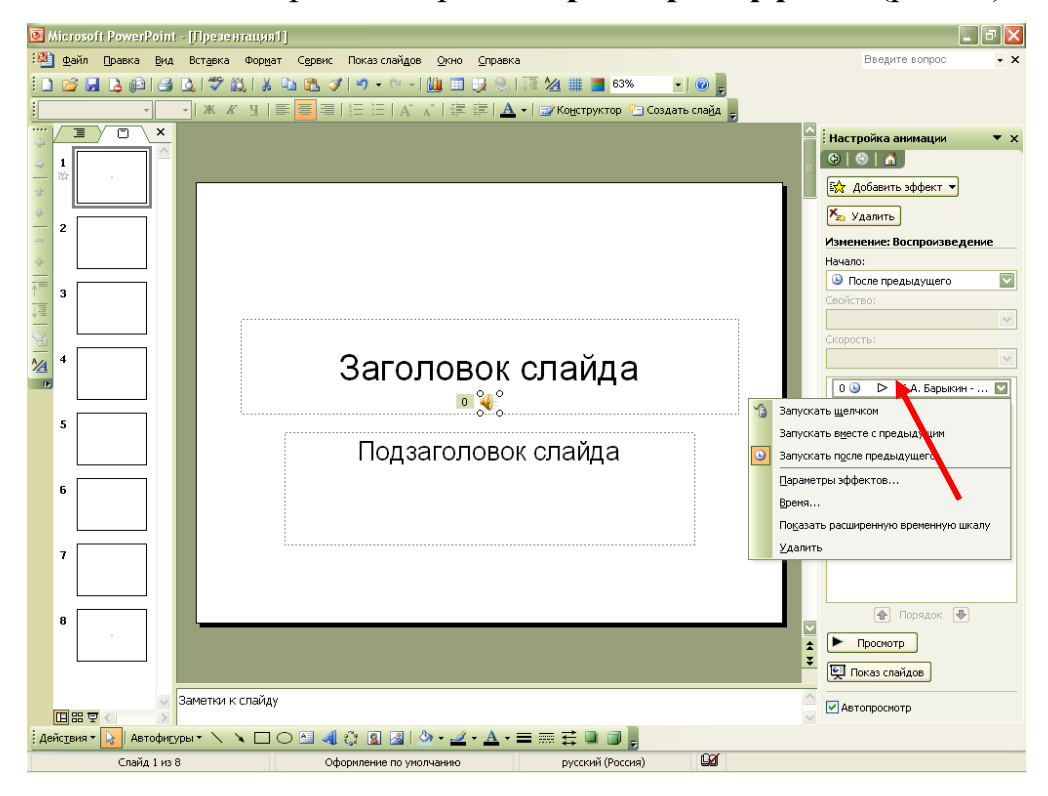

Рис.15

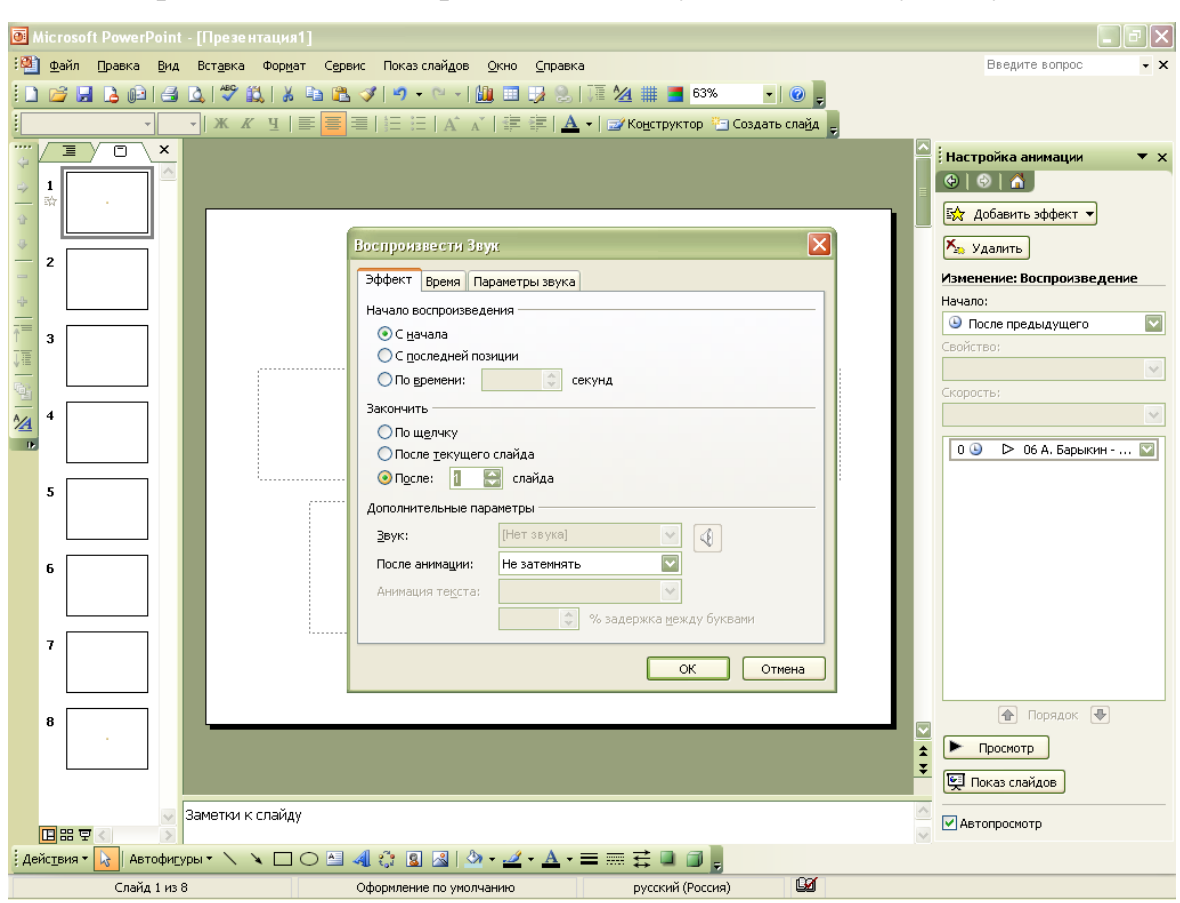

Если выбранные вами настройки вам не нужны, то их нужно удалить.

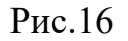

В списке **Закончить** как показано на рис. 16 выберите положение **После** и задайте число соответствующее последнему слайду, при просмотре слайдшоу на последнем слайде звук из файла прервётся. Нажмите **ОК**.

Для получения справки о параметре нажмите кнопку с вопросительным знаком и щелкните интересующий параметр.

## **Создание диаграммы**

- 1. В *Microsoft PowerPoint* нажмите кнопку **Добавление диаграммы**.
- 2. Для замены образца данных щелкните какую-либо ячейку таблицы данных и введите собственные данные.
- 3. Чтобы вернуться в *PowerPoint*, где можно переместить диаграмму и изменить ее размеры, щелкните вне диаграммы на слайде PowerPoint. **Совет.** В составе *PowerPoint* имеются макеты слайдов, содержащие пустые рамки для диаграмм. Для создания нового слайда на основе такого

макета нажмите на панели инструментов **Форматирование** кнопку **Команды**, выберите команду **Новый слайд**, а затем выберите один из макетов, содержащих пустую рамку для диаграммы.

Упражнения

1. В новой или готовой презентации выполните следующие действия:

a. Поместите картинку на слайд.

б. Вставьте картинку на образец, уменьшите ее до размера маленькой эмблемы и поместите в угол слайда.

в. Замените цвет картины на слайде.

- г. Вставьте таблицу из *Word*.
- 2. В готовой презентации выполните следующие действия:
	- a. Вставьте звуковой файл.

б. Проверьте воспроизведение в режиме показа слайда.

# **Анимация текста и объектов**

- 1. В обычном режиме откройте слайд, к тексту или объектам которого требуется применить анимацию.
- 2. В меню **Показ слайдов** выберите команду **Настройка анимации** и перейдите на вкладку **Добавить эффект**.

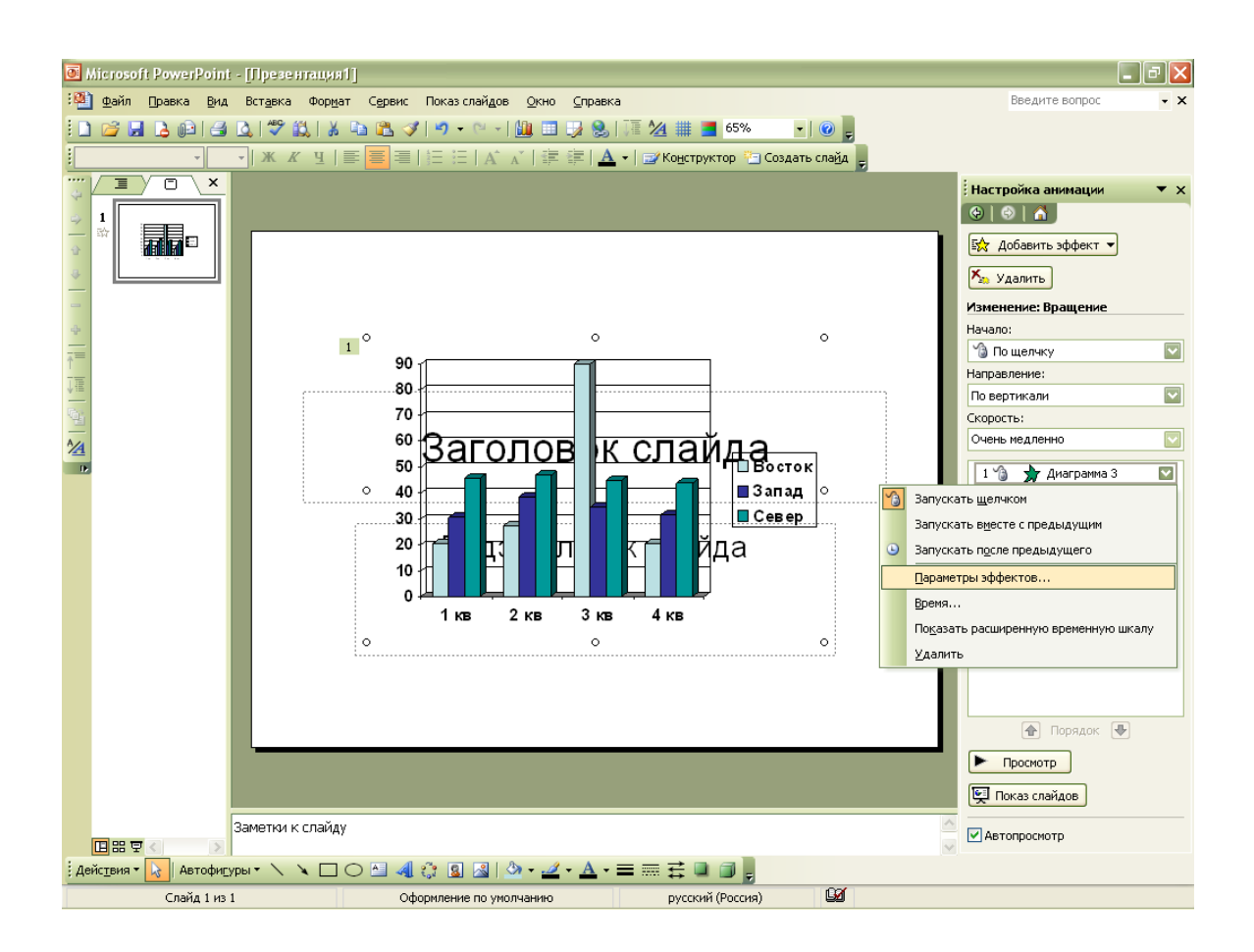

Рис.17

- 3. Щёлкните на треугольнике рядом как показано на рис. 17 с выделенным элементом. В раскрывающемся списке, щёлкнув на команде **Параметры эффекта**, вызовите на экран окно диалога с тремя вкладками, позволяющими уточнить параметры установки выбранной анимации, а также задать интервалы времени, определяющие скорость автоматического появления объекта и анимации текста.
- 4. Поупражняйтесь с различными эффектами и настройками. Для запуска анимации щелчком текста или объекта установите переключатель в положение **по щелчку**. Для автоматического запуска показа анимации установите переключатель в положение **Автоматически** и укажите, через сколько секунд после предыдущей анимации следует показывать данную.
- 5. Для просмотра анимации нажмите кнопку **Просмотр**.

**3.6.4. Лабораторная работа № 4 Применение переходов, анимации и ссылок**

Цель работы: Получить практические навыки в добавлении гиперссылок и управляющих кнопок в презентацию.

Программа работы:

- Добавление гиперссылок в презентацию.
- Выделение и озвучивание объектов.

### **Добавление гиперссылок и управляющих кнопок в презентацию**

**Гиперссылки**. В презентацию можно добавить Гиперссылки и использовать их для перехода в разные места, например, к произвольному показу, определенному слайду в данной презентации, к совершенно другой презентации, документу *Microsoft Word* или листу *Microsoft Excel*, адресу в Интернете, локальной сети или к редактированию сообщения для определенного адреса. Гиперссылку можно представить любым объектом, включая текст, фигуры, таблицы, графики и рисунки. Чтобы добавить гиперссылку, нажмите кнопку **Гиперссылка**.

**Управляющие кнопки**. В *PowerPoint* также включены некоторые готовые к использованию управляющие кнопки (пункт **Управляющие кнопки** в меню **Показ слайдов**), которые можно добавить в презентацию, назначив соответствующую гиперссылку. На управляющих кнопках изображены значки, такие как стрелки влево и вправо. Они служат для создания интуитивно понятных обозначений для перехода к следующему, предыдущему, первому и последнему слайдам. Эти кнопки можно использовать в автоматической презентации в киоске или в презентации, которую планируется опубликовать в локальной сети компании или в Интернете. В *PowerPoint* также имеются управляющие кнопки для воспроизведения фильмов и звуков.

Текст, представляющий гиперссылку, подчеркнут и окрашен цветом, соответствующим цветовой схеме. После выбора гиперссылки и перехода к
объекту, на который она указывает, цвет гиперссылки меняется, показывая, что она уже была открыта. Гиперссылки становятся активными во время показа слайдов (а не во время редактирования).

**Совет.** При наличии текста в фигуре тексту и самой фигуре можно назначить отдельные гиперссылки.

# **Создание гиперссылки на произвольный показ или место в текущей презентации**

- 1. Выделите текст или объект, который должен представлять гиперссылку.
- 2. Нажмите кнопку **Добавить гиперссылку**.
- 3. Нажмите кнопку **Место в этом документе** (рис. 18)

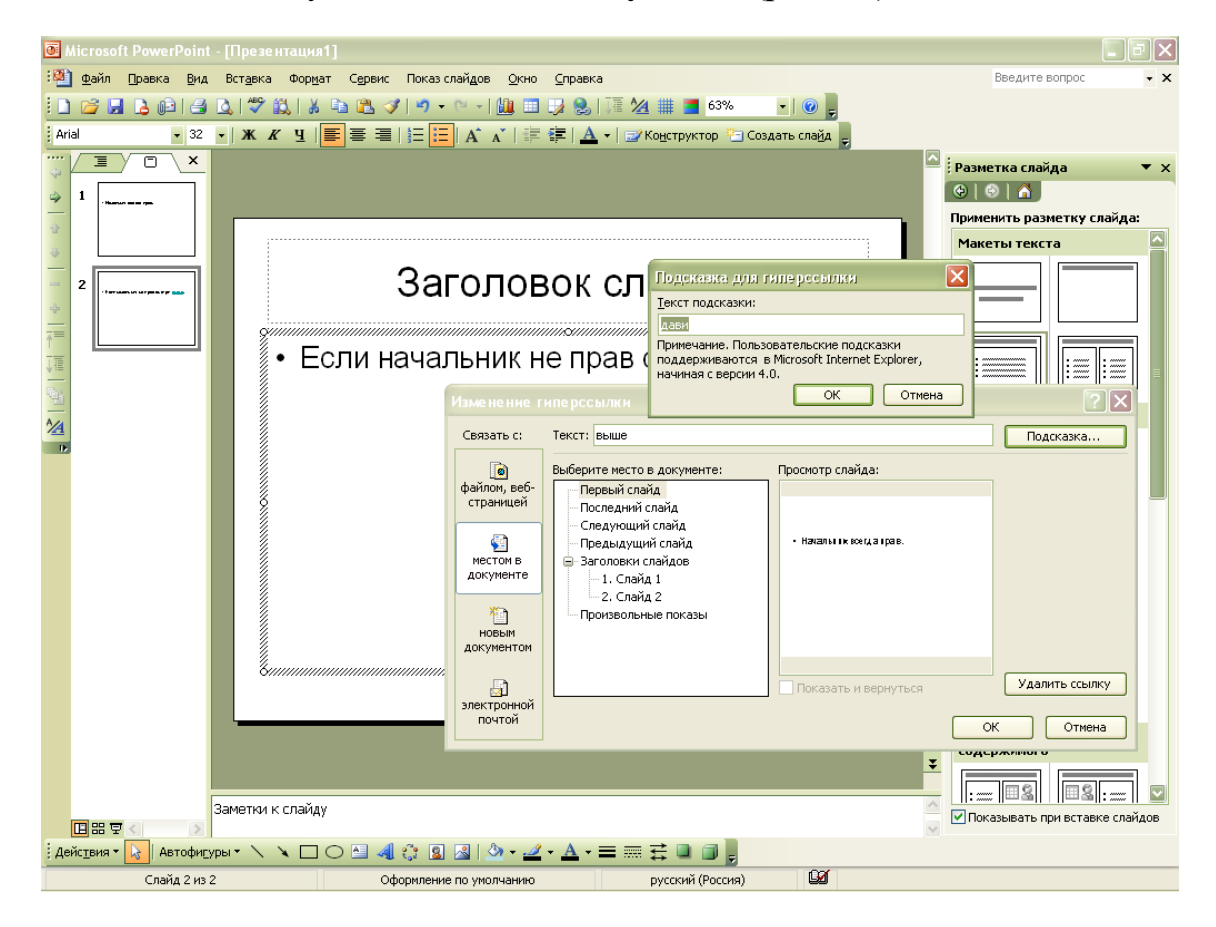

Рис.18

4. Выберите из списка слайд или произвольный показ, к которому требуется перейти.

- 5. Чтобы ввести подсказку, которая будет появляться при наведении указателя мыши на гиперссылку, нажмите кнопку **Подсказка** и введите требуемый текст.
- 6. Для того, чтобы перейти в другое место, нужно прописать адрес (рис.19)

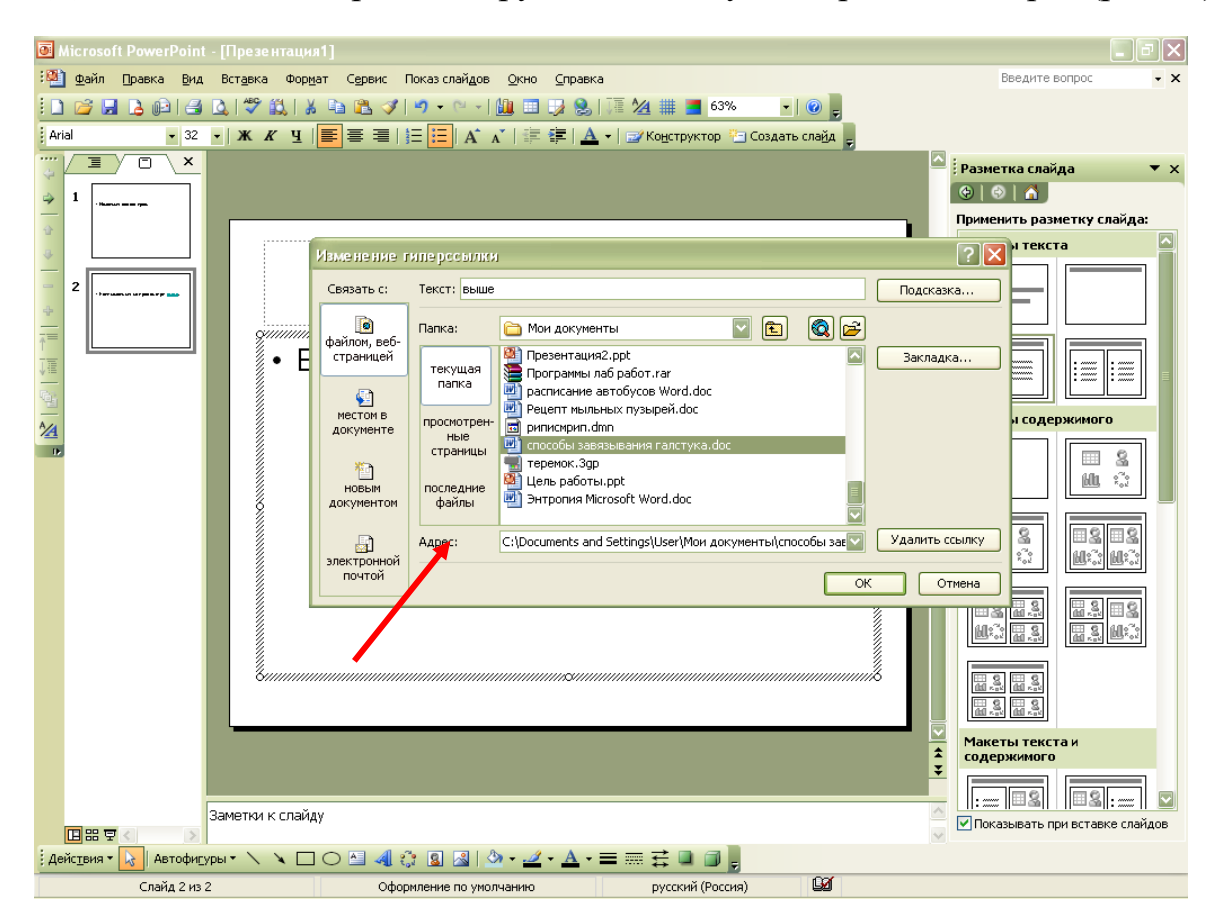

Рис.19

Если подсказка не задана, вместо нее будет выводиться путь или адрес URL файла.

- 7. Нажмите кнопку **OK**.
- 8. Для предварительного просмотра гиперссылки в готовом показе слайдов нажмите кнопку **Показ слайдов** в левом нижнем углу окна *PowerPoint.*

## **Выделение и озвучивание текста и объектов при наведении на них курсора**

Назначение действия гиперссылке в презентации может помочь выделить ее. Например, гиперссылку можно назначить тексту или объекту нажатием кнопки **Добавить гиперссылку** [и](javascript:HelpPopup()ли на панели **По щелчку мыши** в диалоговом окне **Настройка действия** (меню **Показ слайдов**). Тогда на панели **По наведении указателя мыши** можно задать воспроизведение звука при помещении указателя на текст или объект во время показа слайдов. Если гиперссылкой является объект, можно задать выделение его при наведении указателя.

1. Выполните одно из следующих действий.

Создадите гиперссылку нажатием кнопки Добавить гиперссылку.

Выберите текст или объект, который должен представлять гиперссылку, и выберите команду **Настройка действия** в меню **Показ слайдов**. На вкладке **По щелчку мыши** установите переключатель в положение **Перейти по гиперссылке** и задайте гиперссылку.

- 2. Если гиперссылка создана нажатием кнопки **Добавить гиперссылку**, выделите текст или объект, которому требуется назначить действие, и выберите команду **Настройка действия** в меню **Показ слайдов**.
- 3. Для воспроизведения звука при наведении указателя на текст или объект, установите флажок **Звук** на вкладке **По наведении указателя мыши** и выберите подходящий звук (рис. 20)

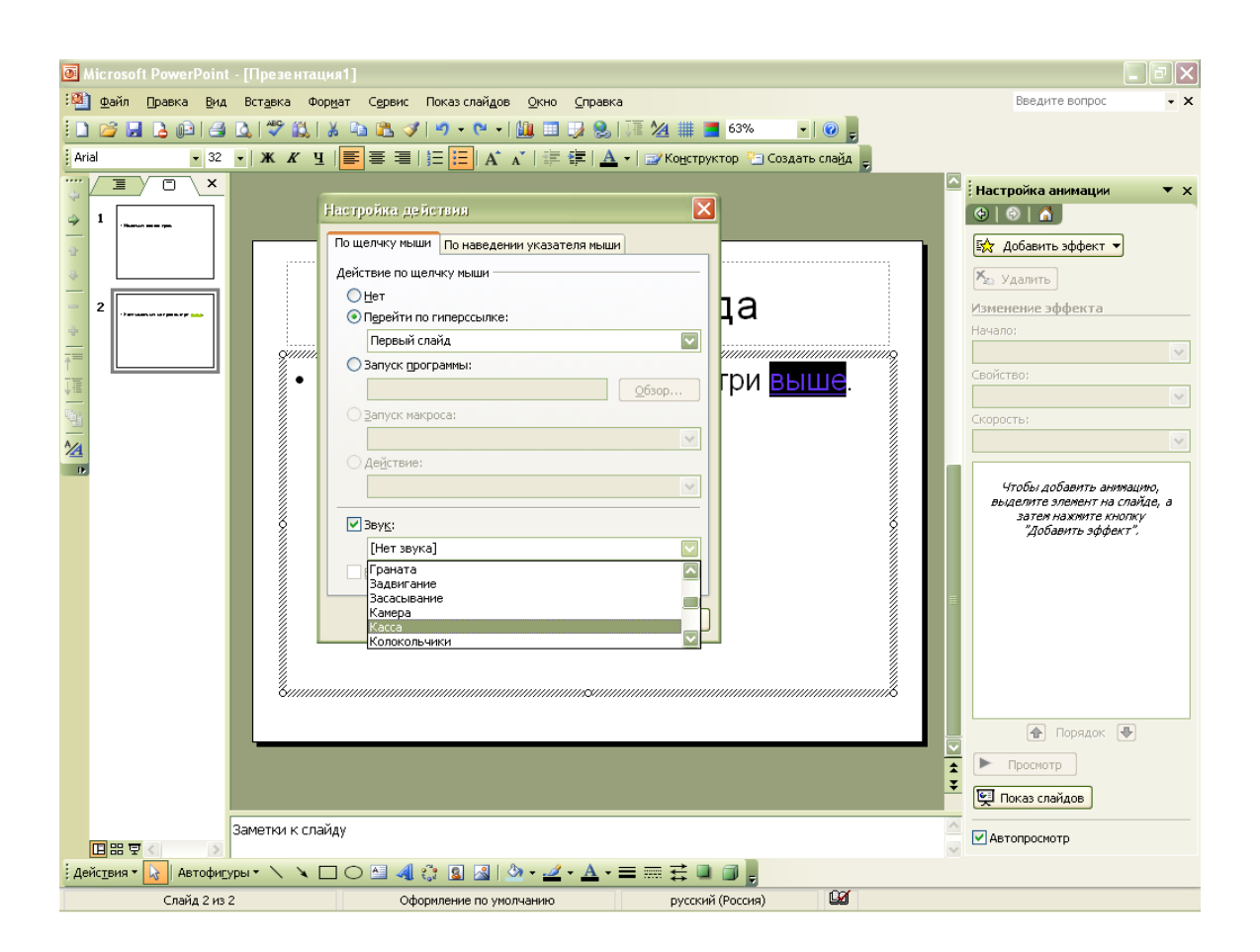

Рис.20

4. Для выделения объекта при наведении на него указателя установите флажок **Выделить** на вкладке **По наведении указателя мыши**.

**Примечание.** Если в поле **Перейти по гиперссылке** на вкладке **По наведении указателя мыши** задана гиперссылка, возможен нежелательный переход по гиперссылке в случае, если во время показа слайдов указатель будет случайно наведен на нее. Лучше назначить гиперссылку на вкладке **По щелчку мыши** или нажатием кнопки **Добавить гиперссылку**. Метод «по наведении указателя мыши» можно использовать для других целей. Например, для выдачи сообщения «Дополнительные сведения» или выделения.

## Упражнения

1. В готовой презентации выберите один слайд и выполните следующие действия:

- Примените новый переход.
- Измените скорость перехода.
- Примените встроенную анимацию текста с панели инструментов **Эффекты анимации** (Animation Effects) и из контекстного меню.

2. На слайде в готовой презентации выполните следующие действия:

- Проверьте настройку анимации текста.
- Измените порядок анимации и просмотрите его.

# **3.6.5. Лабораторная работа № 5 Подготовка раздаточных материалов. Запись звукового сопровождения.**

Использование бумажных копий слайд-шоу можно только приветствовать, так как участники будут потом иметь необходимую информацию под рукой.

Раздаточные материалы (выдачи) – это печатные изображения слайдов презентации, размещенные по два, три или шесть на страницах, которые получает аудитория.

*Цель работы*: Научиться создавать раздаточные материалы и изучить способы публикации презентации.

*Программа работы*:

- Создание выдач со слайдами.

#### **Создание выдач со слайдами**

1. В меню **Вид** укажите на команду **Образец** и выберите пункт **Образец выдач**.

Для предварительного просмотра вариантов макетов воспользуйтесь кнопками панели инструментов **Выдачи**.

- 2. Вставьте в образец необходимые объекты: графические объекты, текст, колонтитулы, дату, время или номер страницы. Вставленные объекты будут присутствовать только на выдачах; образец слайдов останется без изменений.
- 3. На панели инструментов **Образец** нажмите кнопку **Закрыть**.
- 4. Выберите в меню **Файл** команду **Печать**.
- 5. В раскрывшемся списке **Печать** выберите тип печатаемого документа. Здесь доступны следующие варианты:
	- **Слайды**  печать слайдов по одному на каждой странице;
	- **Выдачи** вывод материалов для раздачи слушателям. Для указания количества и расположения слайдов на страницах пользуйтесь параметрами раздела **Выдачи**. Для конфигурирования выдач можно также воспользоваться образцом выдач, который открывается командой **Вид Образец Образец выдач**
	- **Заметки –** печать страниц заметок, на каждой из которых размещаются один слайд и текст заметок к слайду, в обычном режиме просмотра располагающиеся под текущим слайдом. Формат страниц заметок можно настроить с помощью соответствующего образца, доступного в подменю **Вид Образец**
	- **Структура** вывод на принтер только структуры презентаций, единичной той, которая отображается в режиме просмотра структуры.
- 6. В списке **Печатать** выберите вариант **Выдачи** (рис. 21)

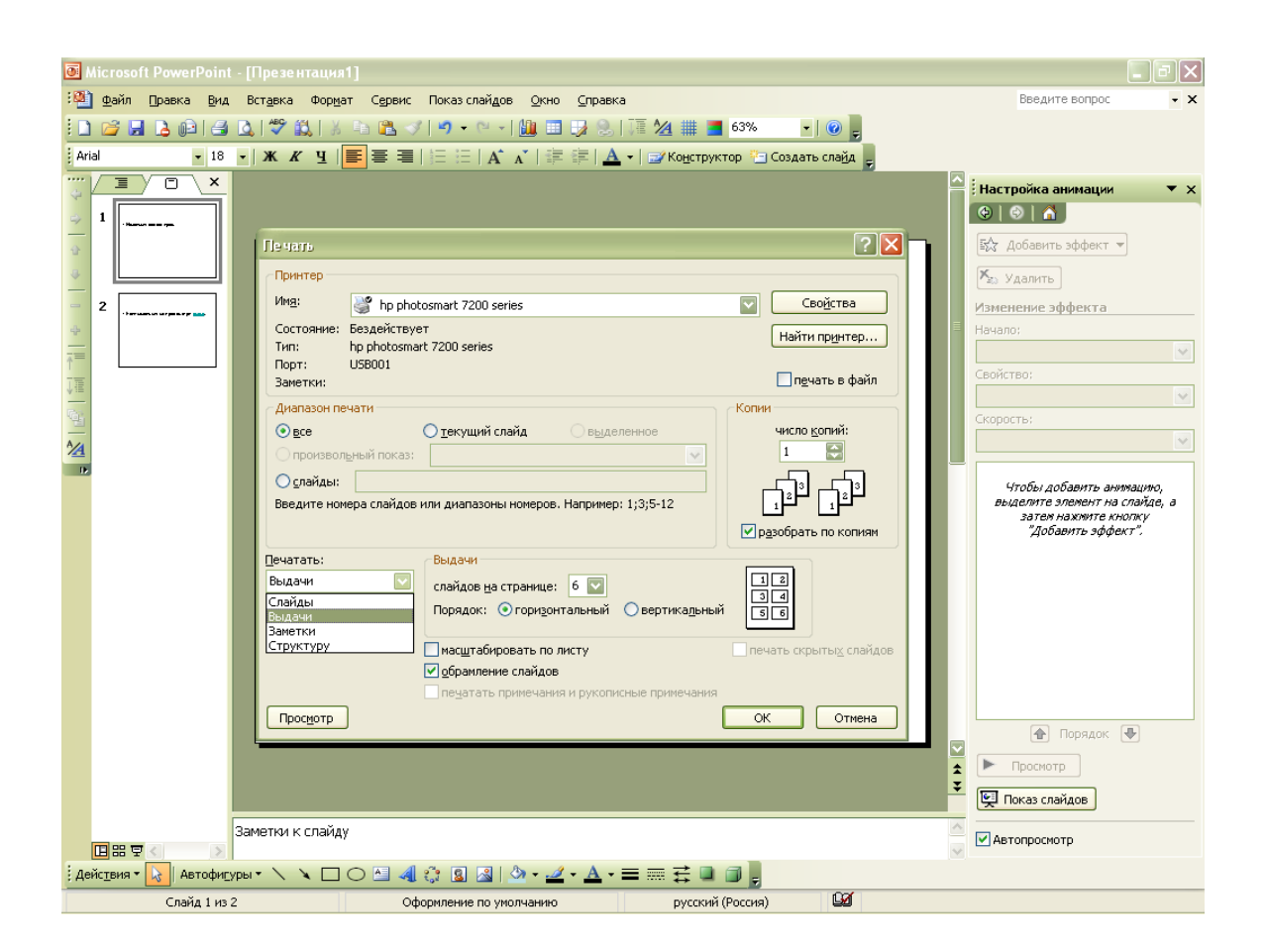

Рис.21

- 7. В списке **Слайдов на странице** выберите, сколько слайдов следует размещать на одной странице.
- 8. Если выбрано четыре, шесть или девять слайдов на странице, выберите порядок их размещения: **горизонтальный** или **вертикальный**.

*Примечание. При печати выдач также можно изменять ориентацию страницы. Выберите команду Параметры страницы в меню Файл и в разделе Заметки, выдачи и структура выберите книжную или альбомную ориентацию.*

Упражнения.

- 1. В готовой презентации выполните следующие действия:
	- Добавьте верхний и нижний колонтитулы для раздаточных материалов.
	- Посмотрите оформление в образце раздаточных материалов.

 Напечатайте раздаточные материалы с верхними и нижними колонтитулами.

2. На слайде в готовой презентации с заметками выполните следующие действия:

- Экспортируйте структуру презентации в *Word.*
- Отформатируйте структуру в *Word* для подготовки раздаточных материалов.
- Экспортируйте слайды с замечаниями.
- Распечатайте структуру и раздаточные материалы в *Word*.

### **Хронометраж**

 Если время доклада лимитировано, а ваша речь хорошо подготовлена, не имеет смысла тратить время на ручную смену слайдов. Эту задачу можно возложить на PowerPoint. В предыдущих работах вы уже научились назначать каждому слайду интервал демонстрации. Но вручную выставлять время показа неудобно. Проще воспользоваться инструментом настройки времени.

Щёлкните в меню Показ слайдов команду Настройка времени. PowerPoint запустит полноэкранную демонстрацию и откроет окно диалога Репетиция которая показана на (рис. 22)

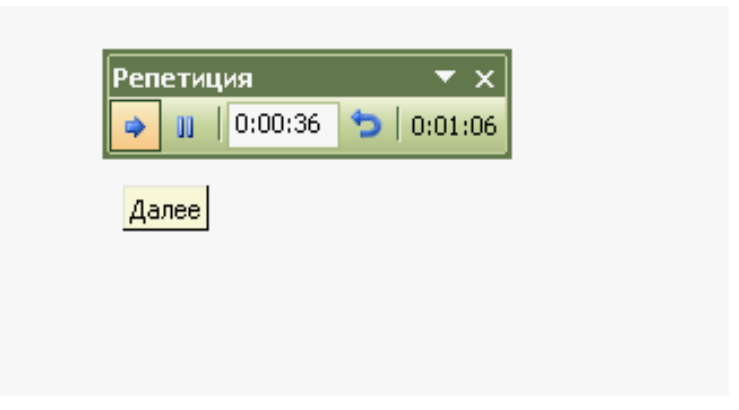

Рис.22

- 2. Проговорите ту часть доклада, которая должна завершиться на фоне титульного слайда, и щёлкните на кнопке **Далее**. Произойдёт смена слайда.
- 3. Проговорите содержание нового слайда и снова щёлкните на кнопке **Далее**.
- 4. Продолжайте репетицию доклада в том же духе, пока не закончится презентационная последовательность.

В процессе записи временных интервалов в поле выводится время показа текущего слайда, а в правую часть окна диалога **Репетиция –** общее время то начала презентации. Если вы сбились и хотите повторить репетицию речи для текущего слайда щёлкните на кнопке **Повторить** (рис.23)

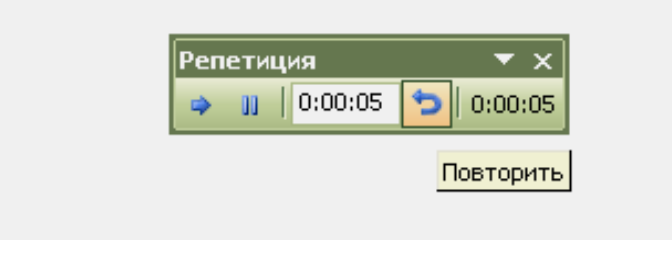

Рис.23

PowerPoint сбросит на ноль и начнёт новый отсчёт времени показа текущего слайда. Кнопка **Пауза** позволяет временно приостановить хронометраж. Повторный щелчок на этой кнопке даст возможность продолжить репетицию доклада.

Щелчок на кнопке **Далее** во время показа последнего слайда приведёт к остановке хронометража и появлению окна диалога с запросом о необходимости обновления временных интервалов.

6. Чтобы подтвердить выбранную длительность показа слайдов, щёлкните на кнопке **Да**. Новые интервалы демонстрации появятся под слайдами в режиме сортировщика.

#### **Запись речи диктора**

Чтобы записать в презентацию звуковую дорожку, сопровождающую демонстрацию слайдов, необходимо иметь в компьютере звуковую карту и подключенный к ней микрофон. Такую презентацию со звуковой дорожкой можно использовать в качестве рекламного ролика. Чтобы записать звуковое сопровождение, выполните следующие шаги.

- 1. Выберите в меню **Показ слайдов** команду **Звукозапись.**
- 2. В открывшемся окне диалога (рис. 24) щёлкните на кнопке **Громкость**

## **микрофона.**

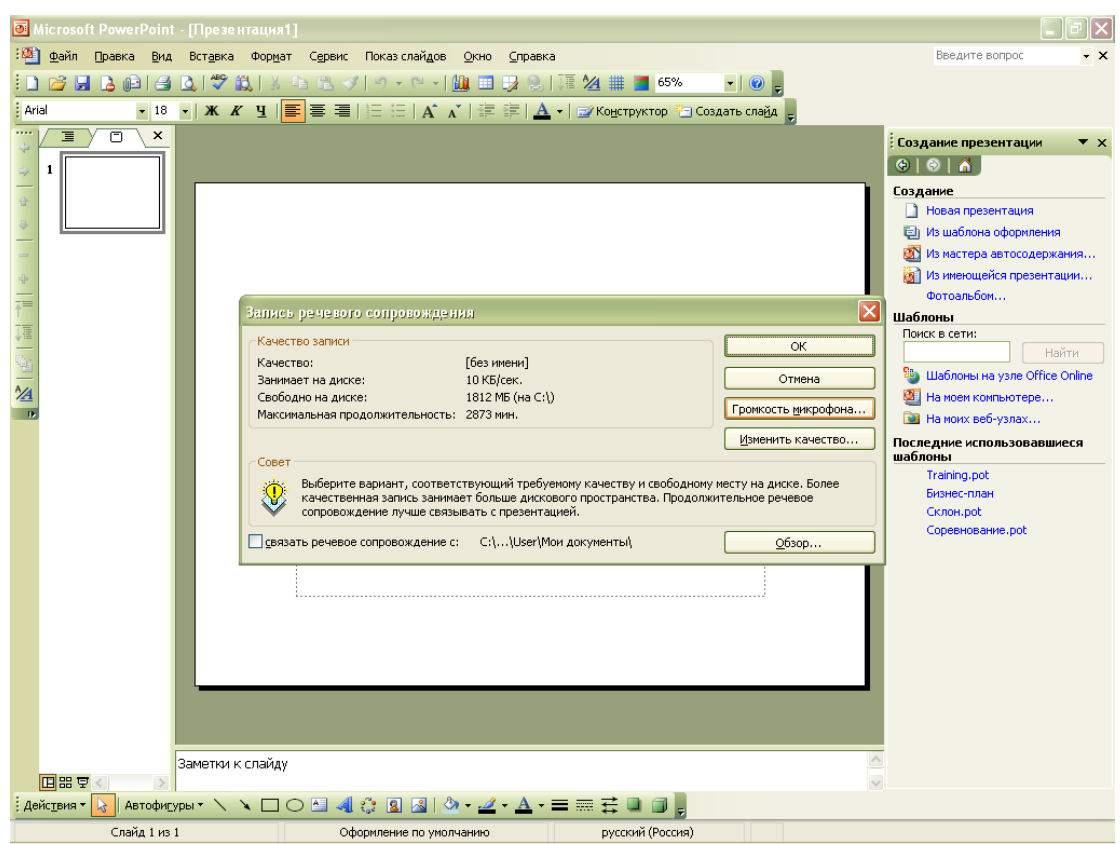

Рис.24

3. Скажите в микрофон какую-нибудь фразу и проверьте, чтобы на экране появилась полоска, показывающая уровень сигнала (рис. 25).

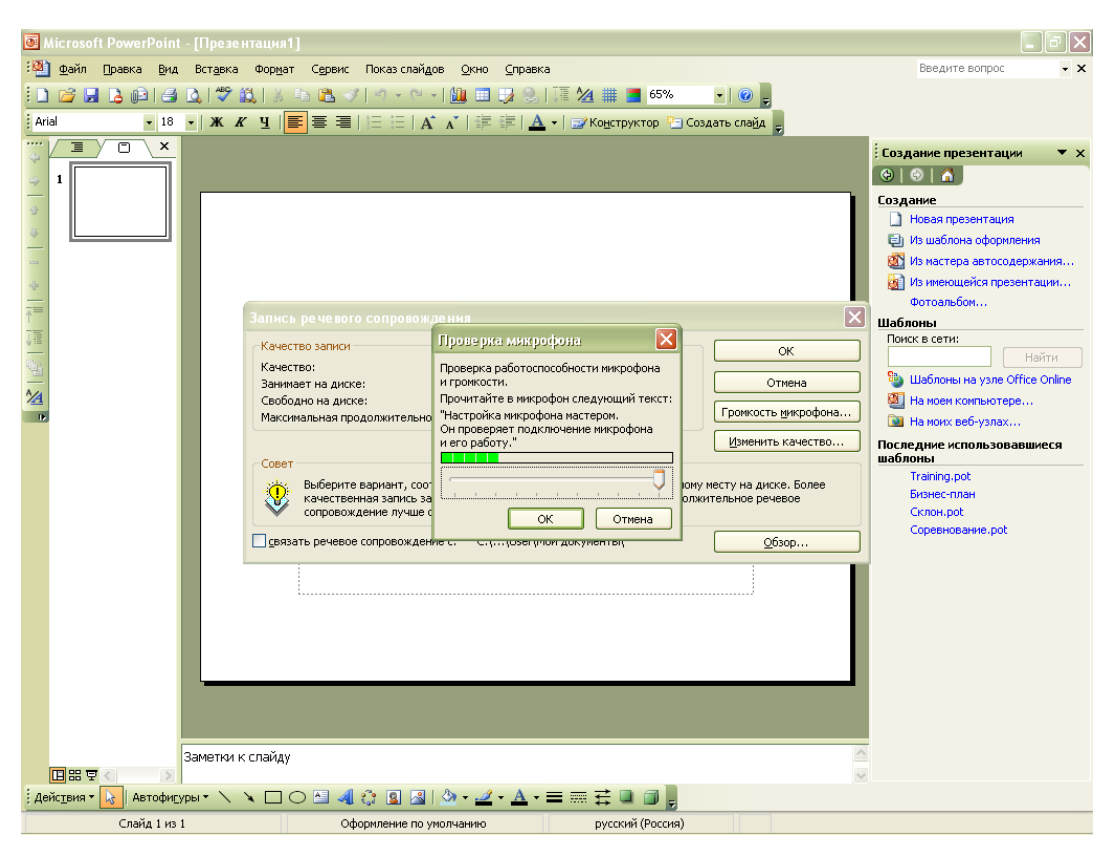

Рис.25

При необходимости настройте уровень записи с помощью ползунка. Затем щёлкните на кнопке **ОК**. В окне диалога **Запись речевого сопровождения** отображается выбранный режим записи. Здесь указывается интенсивность использования диска, свободное пространство диска и соответствующее ему максимально возможное время записи. Щёлкнув на кнопке **Изменить качество** вы можете открыть окно диалога, позволяющее изменить параметры качества записи. Но не забывайте, что при повышении качества запись занимает больше места на диске.

4. Если предполагается записать длинный доклад, установите флажок

**Связать речевое сопровождение,** щелкните на кнопке **Обзор** и укажите каталог для записи сообщения. В таком варианте сообщение записывается в отдельный файл. В результате, выезжая в командировку, вы сможете показывать презентацию без текстового сопровождения, файл которого оказался слишком велик, чтобы сохранить его на гибких дисках. Если

указанный флажок сброшен, звук записывается непосредственно в файл презентации.

- 5. Щёлкните на кнопке **ОК**.
- 6. Чтобы начать запись с первого слайда, щёлкните на кнопке **Первый слайд**.
- 7. Проговорите текст доклада. Для примера можете просто повторить текст слайдов. В нужных местах сменяйте слайды презентации щелчком мыши в любой точке экрана.
- 8. По завершении презентации появится окно диалога, запрашивающее о необходимости обновления ранее настроенного хронометража. Если сообщения были короткими и при их записи вы сменяли слайды быстрее, чем это необходимо, щёлкните на кнопке **Нет**. Чтобы заменить прежний хронометраж, щелкните на кнопке **Да**.